# **Technisches Handbuch**

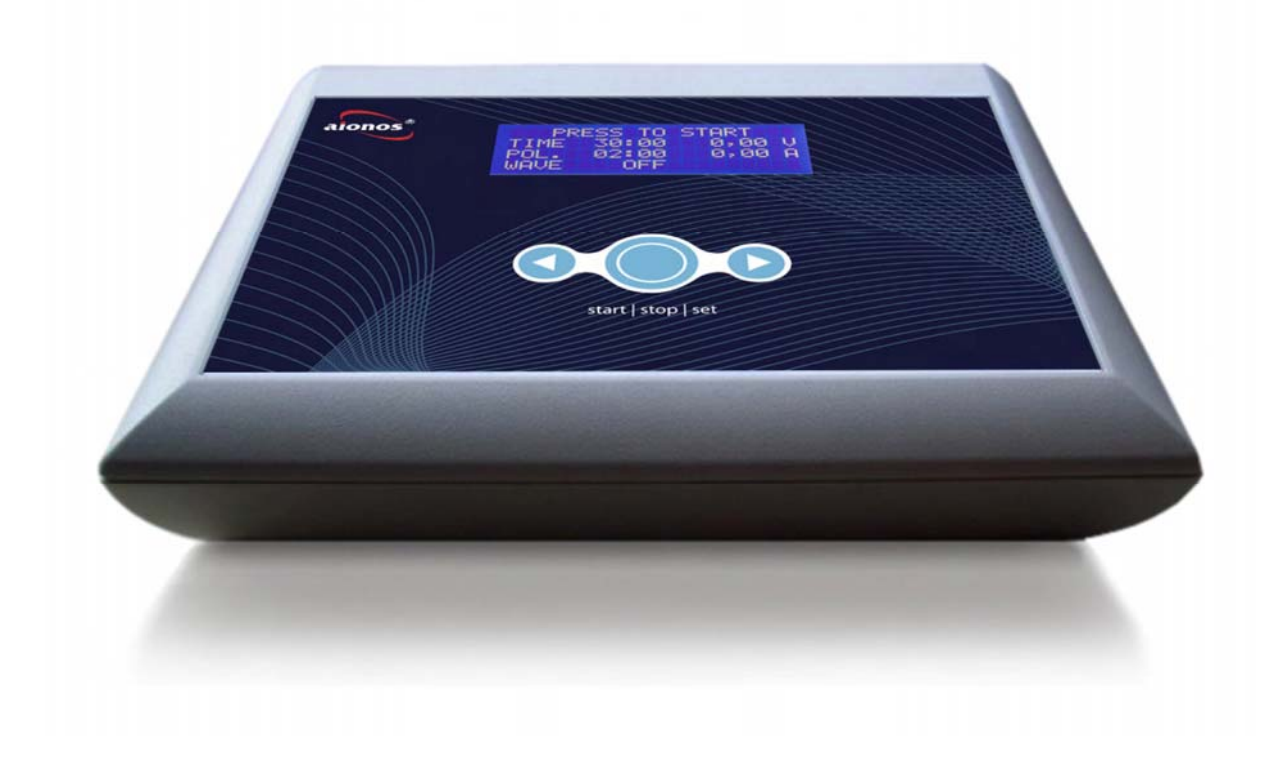

## **AionoMed® AM 500**

*Bitte Handbuch vor Gebrauch ausführlich lesen!* 

Version: 2.1.7 Stand Druck: 17.10.2010 Online: http://www.aionomed.de/manual/AM500.htm © 2010 by AionoMed Ltd.

## **Vorwort:**

Beste Qualität aus Deutschland. Hergestellt am Chiemsee in Bayern. Bitte lesen Sie dieses Handbuch vor Gebrauch des Systems ausführlich durch! Das AionoMed® System darf nur für den in diesem Handbuch beschriebenen Zweck und mit den Originalteilen verwendet werden. Das Gerät sollte nur von geschulten Anwendern benutzt werden.

Dieses Produkt ermöglicht es Ihnen, Resonanzquellen (Schwingungsquellen) zuzuschalten. Sie haben zu dem System ein Nutzungsrecht an einer Spezialsoftware zur Erzeugung von Schwingungsfeldern (Resonanzfeldern) erworben. Diese Software wurde speziell für aionos® Resonanzfeldsysteme entwickelt.

Schwingungssysteme sind hochsensible Systeme. Bei der Erzeugung und Übertragung von Schwingungen gibt es viele Spielregeln zu beachten. Die wichtigste Regel ist das konsequente Vermeiden von Störquellen jeglicher Art während einer Anwendung.

In der Quantenmedizin geht es ausschließlich um die Qualität der Schwingung! Nach dem Verständnis der modernen Quantenphysik ist alles Schwingung. Deshalb ist die Qualität der Schwingung von entscheidender Bedeutung.

Bitte beachten Sie diese Regel im täglichen Umgang!

## **Bitte beachten Sie die Sicherheitshinweise und Anwendungsrichtlinien unter Punkt 5.**

Bei technischen oder medizinischen Vorkommnissen informieren Sie bitte umgehend den medizinischen Sicherheitsbeauftragten des Herstellers. Bitte teilen Sie exakt mit, wann, wo, was oder wer mit dem Produkt (Seriennummer) zu Schaden gekommen ist.

Den Sicherheitsbeauftragten erreichen Sie unter: Tel.: +49-(0)8669-9099881 (Stand: 2010) www.aionomed.de/security/check1.htm

Copyright 2010 by AionoMed Ltd. Alle Rechte vorbehalten. Nachdruck, auch auszugsweise, sowie Verbreitung durch Film, Funk und Fernsehen, durch fotomechanische Wiedergabe, Tonträger und Datenverarbeitungssysteme jeder Art nur mit schriftlicher Genehmigung der AionoMed Ltd..

## **1. Systembeschreibung / Bedienelemente**

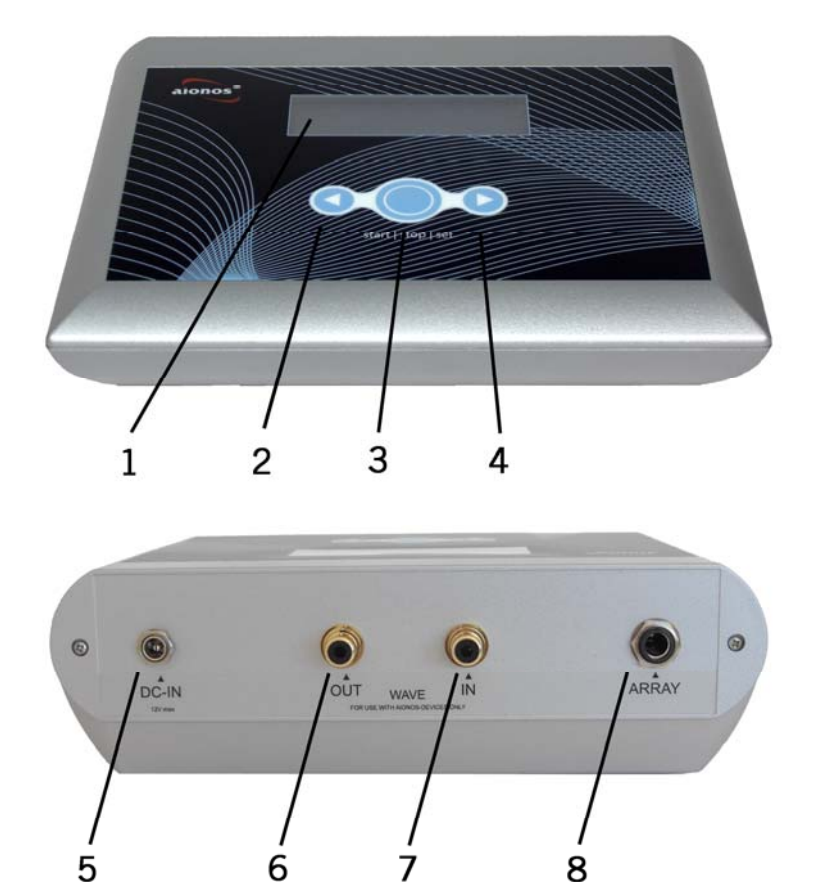

## **AionoMed® AM 500**

Solides System für den professionellen Einsatz. Aufbau von analogen Schwingungsfeldern über Handelektroden oder in Kombination mit einer Ionisierungsquelle über Wasser möglich. Frequenzgenerator zuschaltbar. Ein analoger Eingang (7) für Audiosignale vorhanden. Der Ausgang (6) kann z.B. für Lasermodulation oder als Bio-Feedback-Signal verwendet werden. Sanfte ultrafeine analoge Schwingungsfelder auf einem Rauschsignal moduliert.

#### **Hersteller:**

AionoMed Ltd. Chiemseestr. 17 D-83365 Nußdorf am Chiemsee Germany

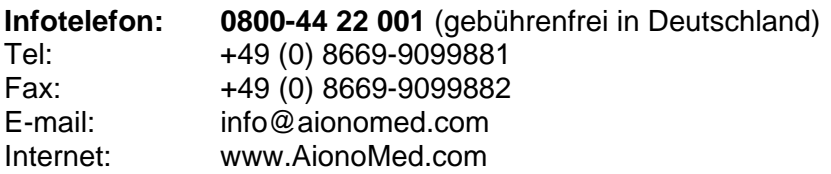

#### **(1) Display / Anzeige**

**Pfeiltaste links (2) und rechts (4)** 

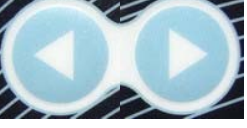

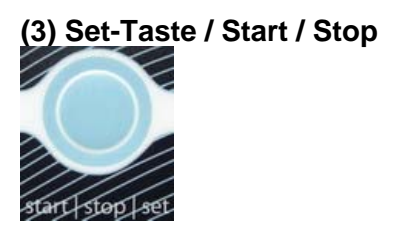

**(5) DC-IN** max. 12 Volt (Stromversorgung mit aionos zertifizierten Netzteilen oder Akkus betreiben)

**(6) Wave OUT** (Audio-Ausgangs-Signal über Chinch-Buchse)

**(7) Wave IN** (Audio-Eingangs-Signal über Chinch-Buchse)

#### **(8) Array**

Anschluss Konverter für Ionenbäder mit und ohne Schwingungsübertragung. Klinkenbuchse (für 6,3 mm Stereo-Klinkenstecker) (Anschluss für Wasseranwendung)

## **2. Technische Daten**

#### **Steuergerät AionoMed® AM500**

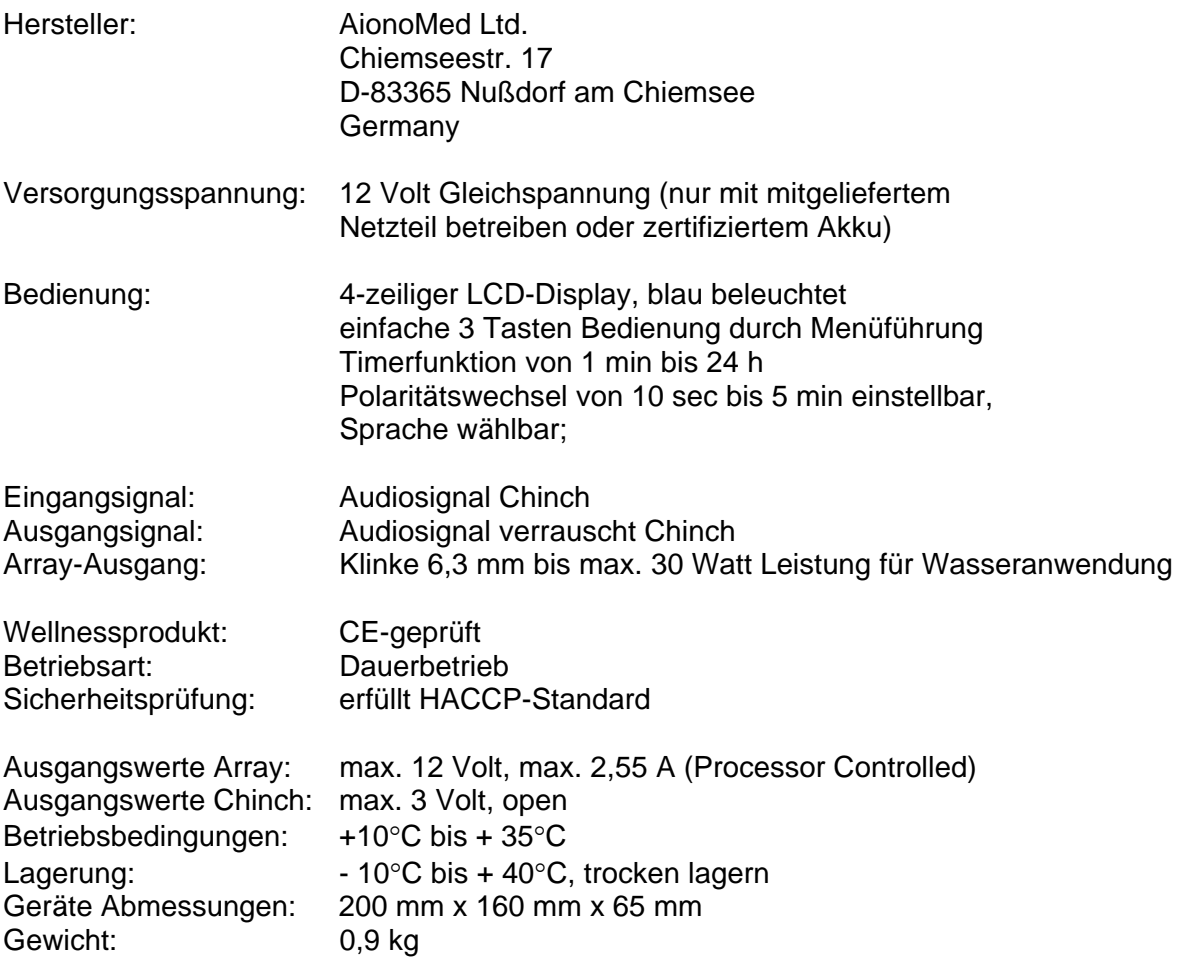

#### **Tischnetzteil TR45A12 (aionos certified)**

Überspannungsschutz Sicherheitsabschaltung bei Stromstärken außerhalb des Toleranzbereiches Eingang: 100-240 Volt Wechselspannung / 50-60 Hz / 1,5 Ampere Ausgang: 12 Volt Gleichspannung / 3,0 Ampere

#### **Zubehör, optional**

Fußwanne, Wave-Zylinder, Handelektroden, Elektrode / Array / Konverter, Akku, Audio-Modul, Therapiekoffer

Aktualisierung Online: http://www.aionomed.de/manual/AM500.htm

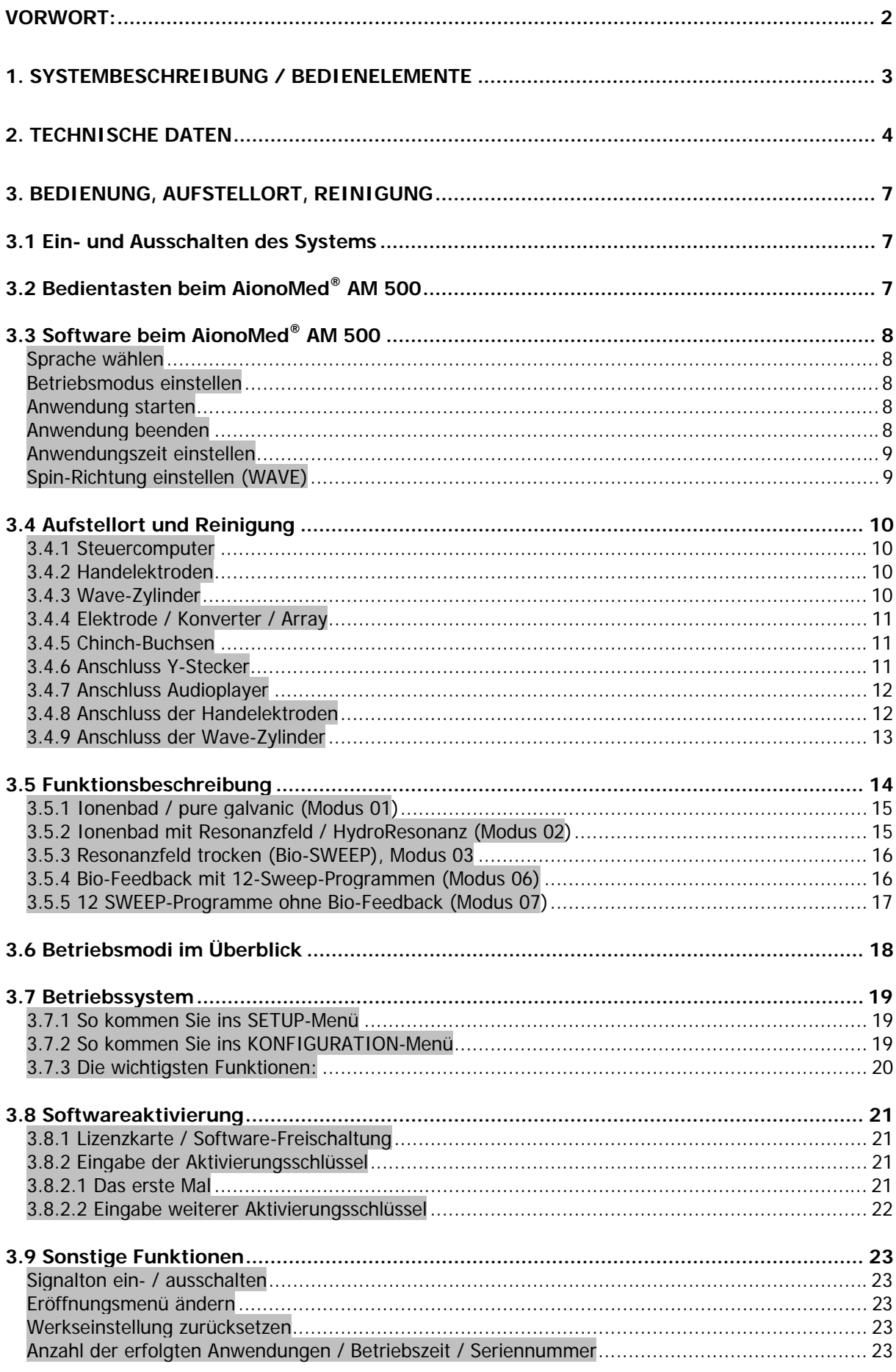

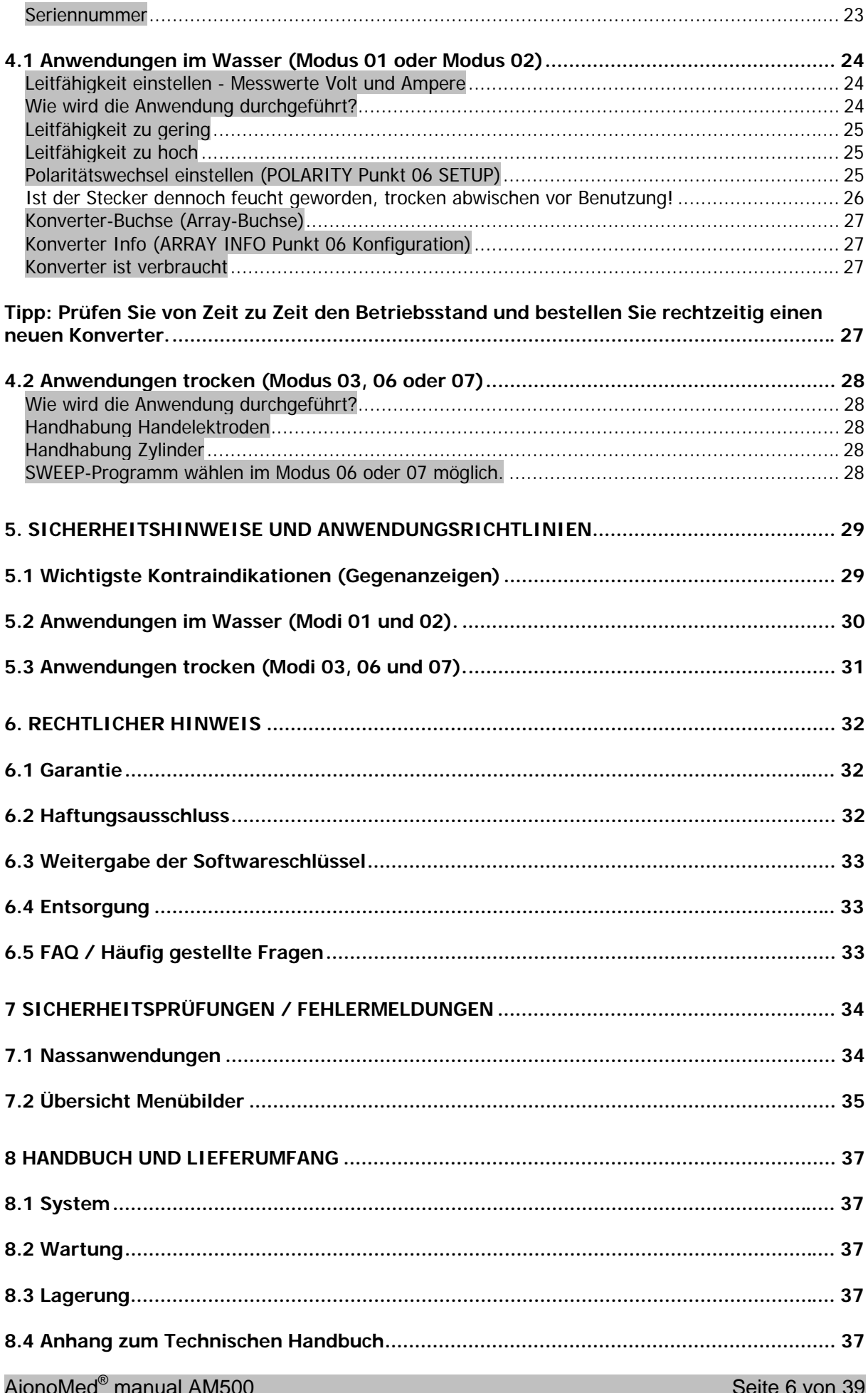

## **3. Bedienung, Aufstellort, Reinigung**

## *3.1 Ein- und Ausschalten des Systems*

#### Einschalten:

Verbinden Sie das 12 Volt-aionos-Netzteil mit dem Steuersystem (Stecker an Rückseite des Systems in die Buchse DC-IN) und mit einer Stromquelle.

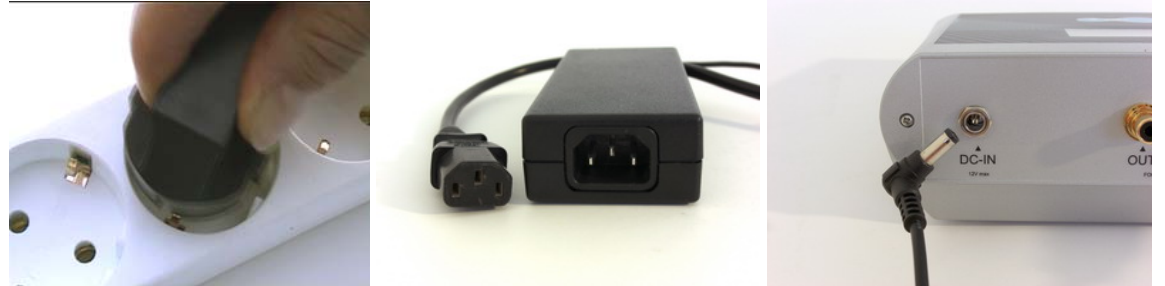

Das System piept zweimal. Nach ca. 3 sec. Ist das System betriebsbereit.

#### Ausschalten:

Netzstecker immer erst nach Programm-Ende abziehen oder Netzteil ausschalten. Niemals Stomverbindung während des Systemlaufes trennen!

*Da das System mit einem externen Netzteil arbeitet, gibt es keinen separaten Ein-/ Ausschalter. Wir empfehlen Ihnen immer, nach der Anwendung das Netzteil auszuschalten, d.h. vom Stromnetz zu trennen.* 

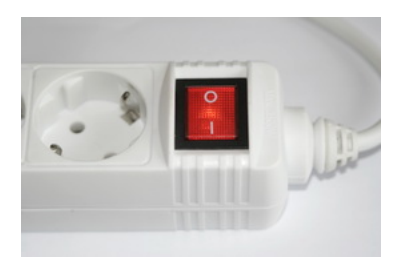

#### **TIPP:**

Den Netzstecker in eine ein-/ ausschaltbare Steckdosenleiste stecken, nach Gebrauch des Systems die Steckdosenleiste abschalten.

## *3.2 Bedientasten beim AionoMed® AM 500*

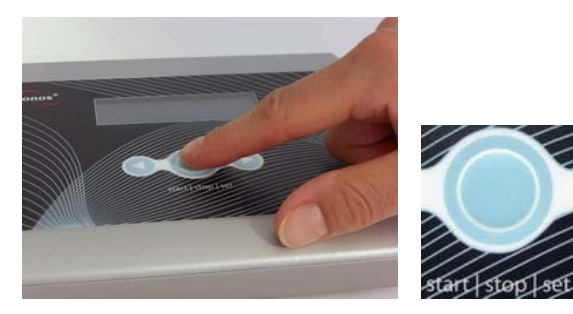

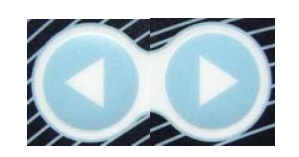

**Set-Taste (für Start und Stop-Funktion und Bestätigen = SET) linke und rechte Pfeiltaste** 

Im Menü (siehe 4.3) gilt: Durch Drücken der **linken Pfeiltaste** fährt der Cursor zur **vorherigen** Auswahl-Position (zurück), durch Drücken der **rechten Pfeiltaste** zur nächsten Auswahl-Position (vorwärts). Steht der Cursor auf der gewünschten Position, aktivieren Sie diese durch Drücken der **SET-Taste**.

#### **Wichtig:**

**Speichern** Sie immer Ihre Eingaben je nach Menü unter dem Punkt **16 Speichern** oder **08 OK,** sonst gehen die Einstellungen verloren. Im Set-Up-Menü werden Ihre Einstellungen dauerhaft gespeichert und sind beim nächsten Einschalten aktiv.

## *3.3 Software beim AionoMed® AM 500*

#### **Sprache wählen**

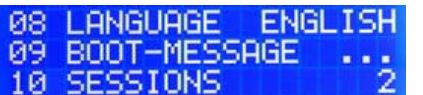

- Im SETUP-Menü Punkt 08 Sprache / Language können Sie die Menü-Sprache wählen.
- Unter Punkt 16 Speichern Menü verlassen.

#### **Betriebsmodus einstellen**

Der Modus gibt die **Grundeinstellung** des Systems vor. Geben Sie im **SETUP-Menü** den Modus ein, mit dem Sie standardmäßig arbeiten. Dies erleichtert erheblich die Bedienung des Systems, da bei jedem Systemstart dieser vorgewählte Modus aufgerufen wird. Je nach gewähltem Modus werden nur die Funktionen aktiviert, die für diesen Modus benötigt werden (siehe Funktionsbeschreibung 3.5).

Der derzeit als aktiv ausgewählte Modus ist mit (AKT.) also "Aktiviert" gekennzeichnet z.B. 01 AUSWAEHLEN (AKT.) heißt, dass Modus 01 Ionenbad aktiviert ist.

Beispiel: Um Nassanwendungen vornehmen zu können, wählen Sie den Modus 01 oder 02. Nur in diesen beiden Betriebsmodi kann ein Konverter zur Wasserionisierung an der Array- (Konverter-)Buchse (8) betrieben werden.

#### **Anwendung starten**

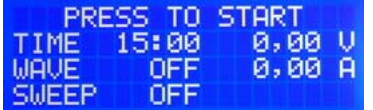

- **SET-Taste drücken.**
- Anwendung startet mit den voreingestellten Parametern.

Die **erste Zeile** zeigt an, welche Funktion das System **als nächstes** ausführt, wenn die SET-Taste gedrückt wird. Im gezeigten Beispiel startet die Anwendung, sobald Sie den SET-Knopf drücken.

#### **Anwendung beenden**

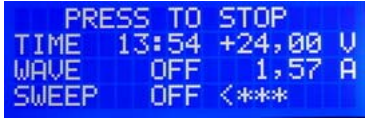

- **SET-Taste drücken.**
- Anwendung stoppt.

Hinweis: Eine Beendigung der laufenden Anwendung ist jederzeit möglich. Dazu SET-Taste drücken. Anwendung stoppt.

#### **Wichtig:**

Netzstecker nie während laufender Anwendung abziehen!

#### **Anwendungszeit einstellen**

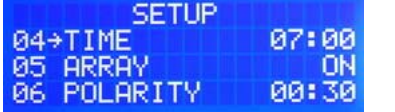

- Im Menü SETUP oder Konfiguration unter Punkt 04
- **ZEIT auf gewünschten Wert einstellen**  (mit  $\lt$  und  $\gt$  Taste, siehe 3.2)
- Eingabe abspeichern (SETUP unter Punkt 16, Konfig. unter Punkt 08)

Die Standardeinstellungszeit beträgt 15:00 bis 30:00 min. und ist in Minuten-Schritten einstellbar (0:00 bis 60:00 min).

#### **Spin-Richtung einstellen (WAVE)**

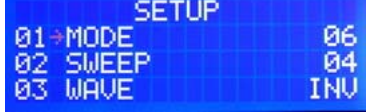

- Im Menü SETUP oder Konfiguration Punkt 03
- **WAVE auf gewünschten Wert (POS / INV) einstellen** (mit < und > Taste, siehe 3.2)
- Eingabe abspeichern (SETUP: Punkt 16, Konfig.: Punkt 08)

Beachte: Diese Funktion ist nur aktiv bei Modus 02, 03, 06.

Beim Einfelden über Wave-Zylinder oder Sweepen über Handelektroden kann die Spinrichtung (Drehimpuls der Elektronen) verändert werden. Die zwei möglichen Einstellungen sind:

- **POS** = positive Schwingung
- **INV** = Invertiert, d.h. spiegelbildliche Schwingung

## *3.4 Aufstellort und Reinigung*

#### **3.4.1 Steuercomputer**

Der AM 500 Steuercomputer kann bei Bedarf mit einem **nur leicht feuchtem Tuch** gereinigt und trocken nachgewischt werden. Keine Feuchtigkeit in die Öffnungen, Stecker und das Display bringen!

Bitte verwenden Sie auf keinen Fall organische Lösungsmittel oder scharfe Haushaltsreiniger. Diese können die Oberfläche des Steuercomputers beschädigen.

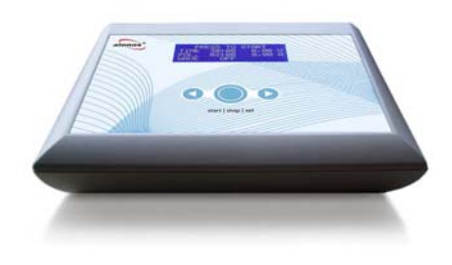

Stellen Sie Ihr AionoMed® System auf einer rutschfesten Unterlage auf. Direkte Sonneneinstrahlung und Feuchtigkeit meiden! Ideal ist ein Beistelltisch oder Wagen mit feststellbaren Rollen, auf dem auch das Zubehör Platz findet.

#### **3.4.2 Handelektroden**

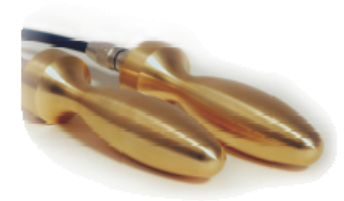

Auf guten Hautkontakt und exakte Steckverbindung zum Ableitkabel achten.

Nach Gebrauch bitte auf sichere Ablage achten, z.B. in Nierenschale.

Vor Patientenwechsel mit **Desinfektionstuch** abwischen. Messing oxidiert. Handelektroden daher bei Bedarf mit Messing- oder Edelstahlreinigungsmilch säubern.

#### **3.4.3 Wave-Zylinder**

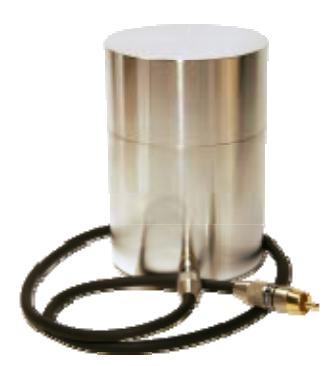

Bitte beachten Sie: Jeder Zylinder ist von Hand gefertigt. Auf rutschfeste Unterlage stellen.

Auf exakte Steckverbindung zum Ableitkabel achten, Kabel eingesteckt lassen. Niemals am Kabel ziehen oder hochheben.

Der Wave-(Schwing)Zylinder dient zum Einfelden von Proben oder Material. Bei Bedarf nur leicht feucht ab- und auswischen.

Betrieb erfolgt mit geschlossenem Deckel, um Störschwingungen auszuschließen.

#### **3.4.4 Elektrode / Konverter / Array**

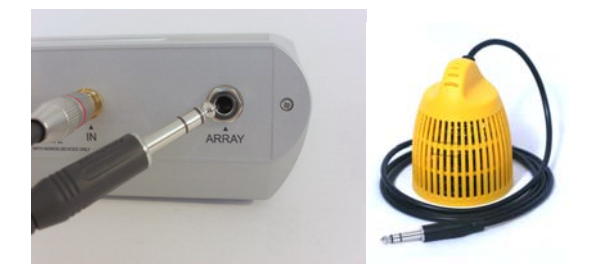

#### **Achtung!**

Bitte beachten Sie die unterschiedlichen Reinigungsvorschriften je nach Material der Elektrode! Die Elektrode sollte nach Gebrauch kurz mit Wasser gespült werden, bei Bedarf den Korpus mit handelsüblicher Sprühdesinfektion einsprühen.

**Achtung!** Stecker der Elektrode immer nur am Schaft anfassen!

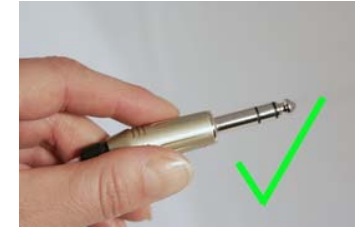

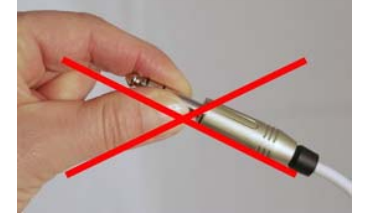

**Feuchte Stecker gefährden die hochwertige Elektronik des Steuergerätes!! Der Stecker darf niemals mit Wasser (Salzwasser, Spritzwasser, Spülwasser) oder Feuchtigkeit (z.B. Hautschweiß) in Kontakt kommen.**

Stecker während einer laufenden Anwendung **niemals** abziehen!

#### **3.4.5 Chinch-Buchsen**

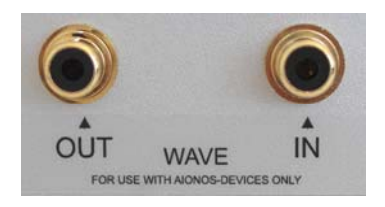

**Wave OUT** (Chinch-Buchse) **Wave IN** (Chinch-Buchse)

**Bitte beachten Sie:**  Der Gebrauch ist nur mit aionos-Bauteilen zugelassen.

#### **3.4.6 Anschluss Y-Stecker**

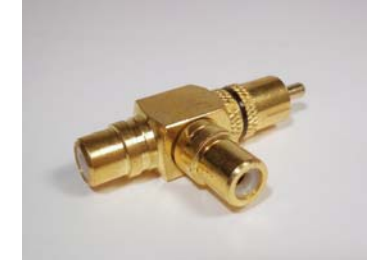

Möchten Sie an **eine** Anschlussbuchse (IN / OUT) **zwei** Teile anschließen (z.B. Handelektrode und zeitgleich Wave-Zylinder in IN-Buchse), so verbinden Sie beide Teile mit dem Y-Doppel-Stecker und stecken diesen in die IN-Buchse am System.

Ebenso können Sie mit Hilfe des Y-Stecker 2 Teile mit der OUT-Buchse verbinden.

#### **3.4.7 Anschluss Audioplayer**

Schließen Sie einen Audioplayer an die **IN-Buchse** an. Sie können beliebige Audiosignale, Musik etc. einspielen. Bitte immer die Drehrichtung beachten. (WAVE POS oder INV einstellen, siehe vorn)

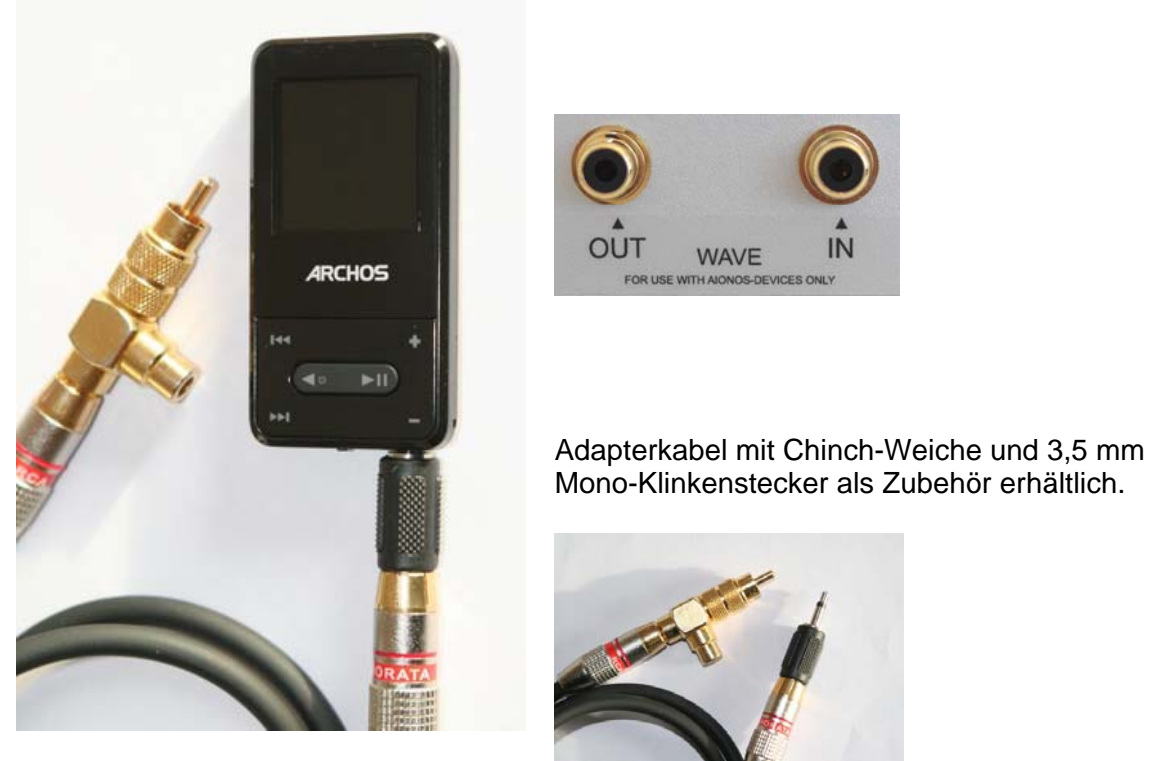

Aus qualitativen Gründen sollten Sie unbedingt einen Player verwenden, der Rohdaten abspielen kann (WAV-Format).

#### **3.4.8 Anschluss der Handelektroden**

Schließen Sie die Handelektroden mit den abgeschirmten Transferkabeln an den goldenen Buchsen IN / OUT (Chinch-Buchsen) auf der Geräterückseite an. Die Transferkabel haben an beiden Enden eine farbliche Markierung mit einem roten bzw. schwarzen Ring, damit Sie den Handelektroden die IN- und Out-Buchse zuordnen können.

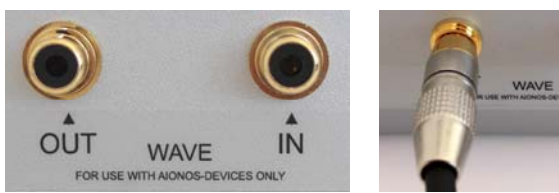

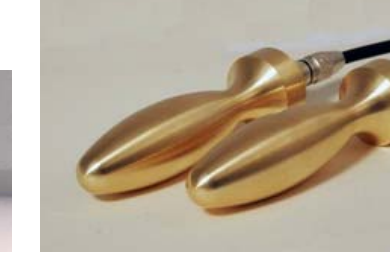

Gebrauch nur mit aionos-Bauteilen zugelassen. Handelektroden messing

- Transferkabel mit **rotem** Ring in "IN-Buchse" stecken.
- Handelektrode in **RECHTE** Hand nehmen ("Rechts gibt Signal ab").
- Transferkabel mit schwarzem Ring in "OUT-Buchse" stecken.
- Handelektrode in LINKE Hand nehmen ("Links nimmt Signal an").

#### **3.4.9 Anschluss der Wave-Zylinder**

Schließen Sie die Wave-Zylinder mit den abgeschirmten Transferkabeln an den goldenen Buchsen IN / OUT (Chinch-Buchsen) auf der Geräterückseite an.

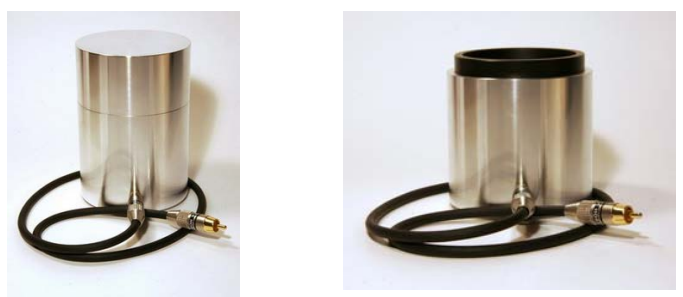

Ein- bzw. Ausschwingzylinder (Wavezylinder)

#### **Nutzung als Einschwingzylinder.**

- Transferkabel mit **rotem** Ring in **.IN-Buchse**" stecken.
- 2. Ende des Transferkabels mit Stecker an den Wavezylinder anstecken.

#### **Nutzung als Ausschwingzylinder.**

- Transferkabel mit schwarzem Ring in "OUT-Buchse" stecken.
- 2. Ende des Transferkabels mit Stecker an den Wavezylinder anstecken.

Der Zylinder ermöglicht das Einspielen und Ausspielen von Resonanzinformationen einer Probe. Um störende elektromagnetische Felder (aus der Umgebung) abzuschirmen, ist während einer Übertragung der **Zylinderdecke**l zu schließen.

Dieser Zylinder ist ein Hochpräzisions-Bauteil. Bitte gehen Sie sehr achtsam mit diesem Zylinder um. Jeder Zylinder wurde in Handarbeit in Deutschland hergestellt. Er ist ein Unikat und mit einer individuellen Seriennummer versehen.

#### **Anwendungshinweis:**

Stecken Sie den Stecker fest in die Buchse.

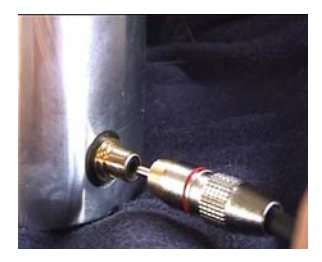

Lassen Sie den Stecker in der Buchse stecken. Ziehen Sie den Stecker nach der ersten Inbetriebnahme bitte nicht mehr ab. Sie könnten sonst versehentlich die Buchse aus dem Zylinder reißen und damit den Anschluß zerstören.

Niemals Zylinder am eingesteckten Kabel ziehen oder anheben!

**TIPP:** Bitte meiden Sie während einer Anwendung alle möglichen Störquellen (z.B. Elektrosmog), die eine Überlagerung von Schwingungen erzeugen können. Oft ist schon der Abstand von 1-2 Meter zu einer Störquelle ausreichend. Schnurlose Telefone und Mobiltelefone bitte ausschalten. Elektronische Hörgeräte ausschalten. Quarzuhren abnehmen.

## *3.5 Funktionsbeschreibung*

Mit dem AionoMed® AM500 haben Sie sich für ein hochwertiges Resonanzfeldsystem entschieden, mit dem Sie verschiedene Anwendungsarten einzeln oder in Kombination durchführen können. Je nach erworbener Lizenz können Sie hochwertige Resonanzfelder (Schwingungsfelder) erzeugen und über unterschiedliche Schnittstellen auf den Körper ausgeben.

Jeder Betriebsmodus kann mit einem Lizenzschlüssel freigeschaltet werden, den Sie über Ihren zertifizierten Fachhändler erwerben können. Um mit diesem System arbeiten zu können, sollten Sie mindestens einen Lizenzschlüssel vorliegen haben, um die Grundfunktionen des Systems zu aktivieren.

Der gesamte Funktionsumfang ermöglicht fünf verschiedene Möglichkeiten der Konfiguration des Systems.

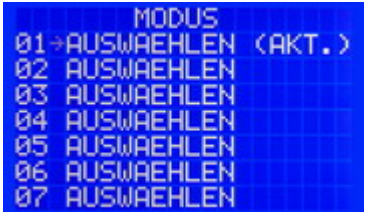

Menü-Punkte, die mit AKTIVIEREN **…** angezeigt werden, sind noch nicht freigeschaltet und können damit auch nicht ausgewählt werden.\*)

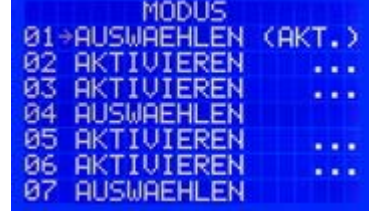

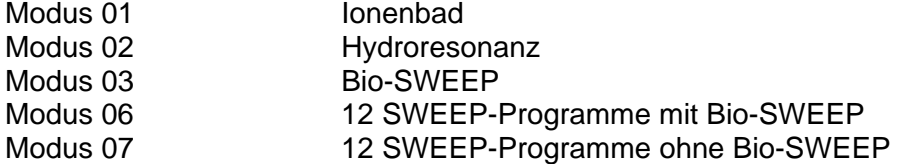

Modus 04 und Modus 05 sind nicht käuflich zu erwerben.

Wählen Sie einen Modus von 01 bis 07 aus, der mit AUSWAEHLEN angezeigt wird. Der ausgewählte Modus wird mit AUSWAEHLEN (AKT.) angezeigt.

Die ausgewählte Software überwacht und steuert das Schwingungssystem im gewünschten Modus.

\*) Für nicht freigeschaltete Modi können Sie bei Ihrem Händler weitere Lizenzschlüssel erwerben und freischalten.

Wir wünschen Ihnen viel Erfolg mit Ihrem AM500 System!

#### **Nassanwendungen**

#### **3.5.1 Ionenbad / pure galvanic (Modus 01)**

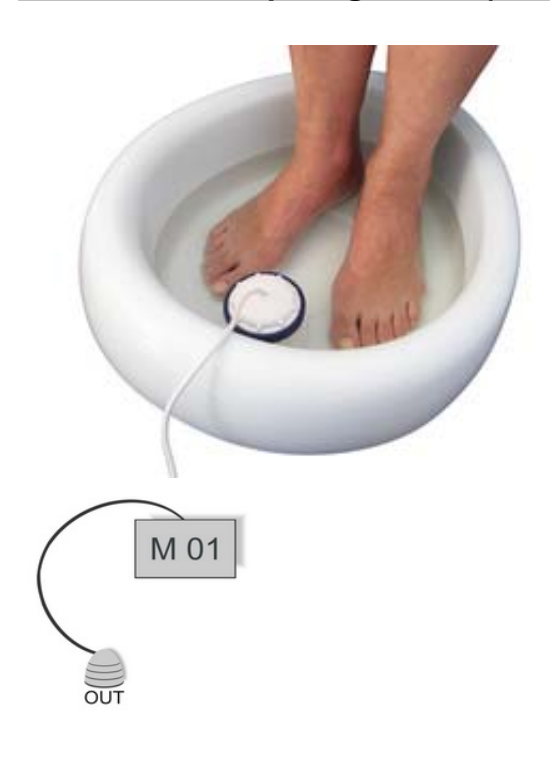

Mit diesem Modus lassen sich **Ionenbäder (Galvanische Bäder) mit Breitband-Resonanzrauschfeldern** durchführen.

Ziel: Direkte Zufuhr von Ladungsträgern (Ionen, Elektronen) bringt "pure Energie" in den Körper.

#### **Einsatzbereich:**

Eingesetzt zur **Ausleitungstherapie**, u.a. bei Schwermetallausleitung und Amalgamsanierung; zur Mobilisierung des Stoffwechsels mit starken Ausleitungs- und Entgiftungsprozessen; zur Neutralisierung von Säuren und freien Radikalen;

#### Unterstützung aller **regulationsmedizinischen Therapieverfahren** zur Entlastung der Matrix;

Förderung der Immunmodulation. (Literatur: Oschman, James L. (2006) Energiemedizin, München)

#### **3.5.2 Ionenbad mit Resonanzfeld / HydroResonanz (Modus 02)**

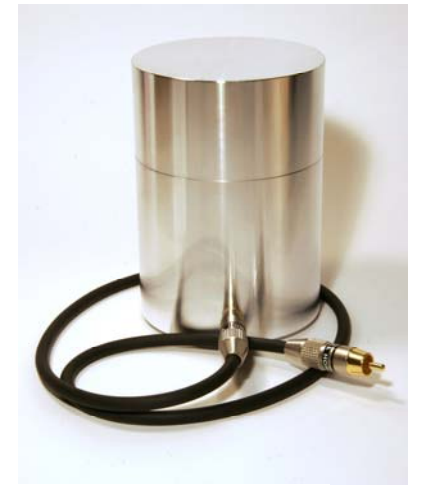

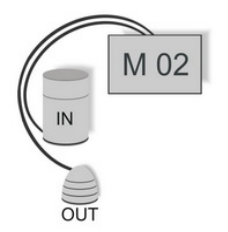

#### **Ionenbad plus Wave-Funktion**

**HydroResonanz®** = Einschwingen bzw. Einfelden von Proben und ihre Übertragung über Wasser

Mit diesem Modus lassen sich HydroResonanz®- Anwendungen durchführen, d.h. ein Galvanisches Bad mit gleichzeitiger Übertragung biologischer Informationen über den Wave-Zylinder.

#### **Einsatzbereich:**

Übertragung von z.B. Homöopathika, Nosoden, Schüsslersalze, Eigenblut u.a. Eigensekrete, spagyrischen Zubereitungen und Phytotherapeutika

#### **Das Besondere:**

Wesentliche Verstärkung des Effektes des reinen Ionenbades durch Kombination von Ionenzufuhr mit gezielter Informationsübertragung.

#### **Trockenanwendungen**

#### **3.5.3 Resonanzfeld trocken (Bio-SWEEP), Modus 03**

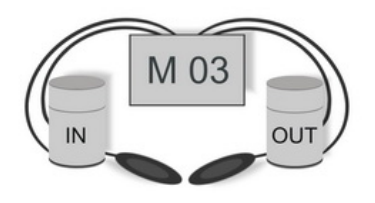

#### **Resonanzfeld-Anwendung mit Spin-Modulation**

(positiv oder invertiert), 2 Handelektroden und 2 Wave-Zylindern: **Kopierfunktion** zur Übertragung von spezifischen biologischen Informationen (IN) auf ein Trägermaterial (OUT).

Ermöglicht **Bio-Feedback–Modus**, d.h. Abgreifen des körpereigenen Resonanzfeldes über IN-Buchse (also der körpereigenen Schwingungsinformation, EKG, EEG, MEG, …) mit einer Handelektrode, Verarbeitung des Eingangssignals im System und Rückübertragung des modulierten Resonanzfeldes über die zweite Handelektrode (über OUT-Buchse) auf den Körper.

**Effekt:** Der Körper erhält eine breite Vorgabe biologisch relevanter Resonanzfeld-Signale und kann eigene "Fehlsignale" leichter korrigieren.

**Ziel:** Unterstützung und Aktivierung der Eigenregulation. Einsatz als Kopierstation: Übertragung von Schwingungsinformationen auf Trägermaterial.

#### **3.5.4 Bio-Feedback mit 12-Sweep-Programmen (Modus 06)**

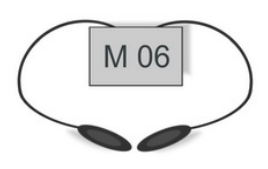

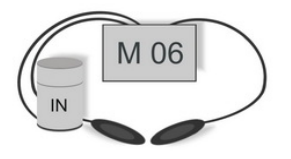

Kombination **Bio-Feedback und 12 SWEEP-Programme** in einer Sitzung oder Einzelanwendung beider Verfahren; **Resonanzfeld-Anwendung mit Spin-Modulation** (positiv oder invertiert) mit 2 Handelektroden:

Ermöglicht Bio-Feedback–Modus plus 12 SWEEP-Programme, d.h. Abgreifen des körpereigenen Resonanzfeldes (also der körpereigenen Schwingungsinformation), Verarbeitung des Eingangssignals und Rückübertragung des modulierten Resonanzfeldes auf den Körper.

Zeitgleich erfolgt die Übertragung von **dynamisch erzeugten Resonanzfeldern**, die auf die **körpereigene Trägerwelle** aufmoduliert sind. Zur Auswahl stehen 12 verschiedene SWEEP-Programme mit unterschiedlicher Ausrichtung.

**Optional** kann ein Wave-Zylinder zur zeitgleichen Übertragung weiterer biologischer Informationen, z.B. von Homöopathika zugeschaltet werden (über Y-Stecker) .

**Einsatzbereich:** zur Auflösung von hartnäckigen Regulationsblockaden und zur gezielten Unterstützung der körpereigenen **Regulationsfähigkeit**; Gezielte Unterstützung spezieller Funktionskreise und Organsysteme sowie übergeordneter Regulationsprozesse durch biologisch aktive Resonanzfelder; Schnellere Heilungserfolge durch Einkopplung und Verarbeitung der individuellen Körperschwingungen.

#### **3.5.5 12 SWEEP-Programme ohne Bio-Feedback (Modus 07)**

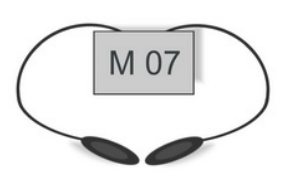

**Resonanzfeld-Anwendung mit dynamisch erzeugten Resonanzfeldern** ohne Bio-Feedback, 2 Handelektroden:

**12** verschiedene dynamisch erzeugte **SWEEP-Programme** nach Wahl werden mittels 2 Handelektroden auf den Körper übertragen.

Gezielte Auswahl aus 12 dynamisch erzeugten SWEEP-Programmen. Zur **Unterstützung der körpereigenen Regulation**; zur Auflösung von leichteren und mittleren Regulationsblockaden; gezielte Unterstützung **spezieller Funktionskreise und Organsysteme** sowie übergeordneter Regulationsprozesse durch biologisch aktive Resonanzfelder.

**Hinweis: Die AionoMed® Resonanzfeldsysteme sind modular aufgebaut und erlauben eine sehr umfangreiche Anwendungsvielfalt im praktischen Einsatz.** 

**Weitere Konfigurationsmöglichkeiten erhalten Sie gerne auf Anfrage.**

## *3.6 Betriebsmodi im Überblick*

Jedes Piktogramm zeigt eine Konfigurationsmöglichkeit. In einem Betriebsmodus können Sie verschiedene Kombinationen vornehmen. Details auf Anfrage.

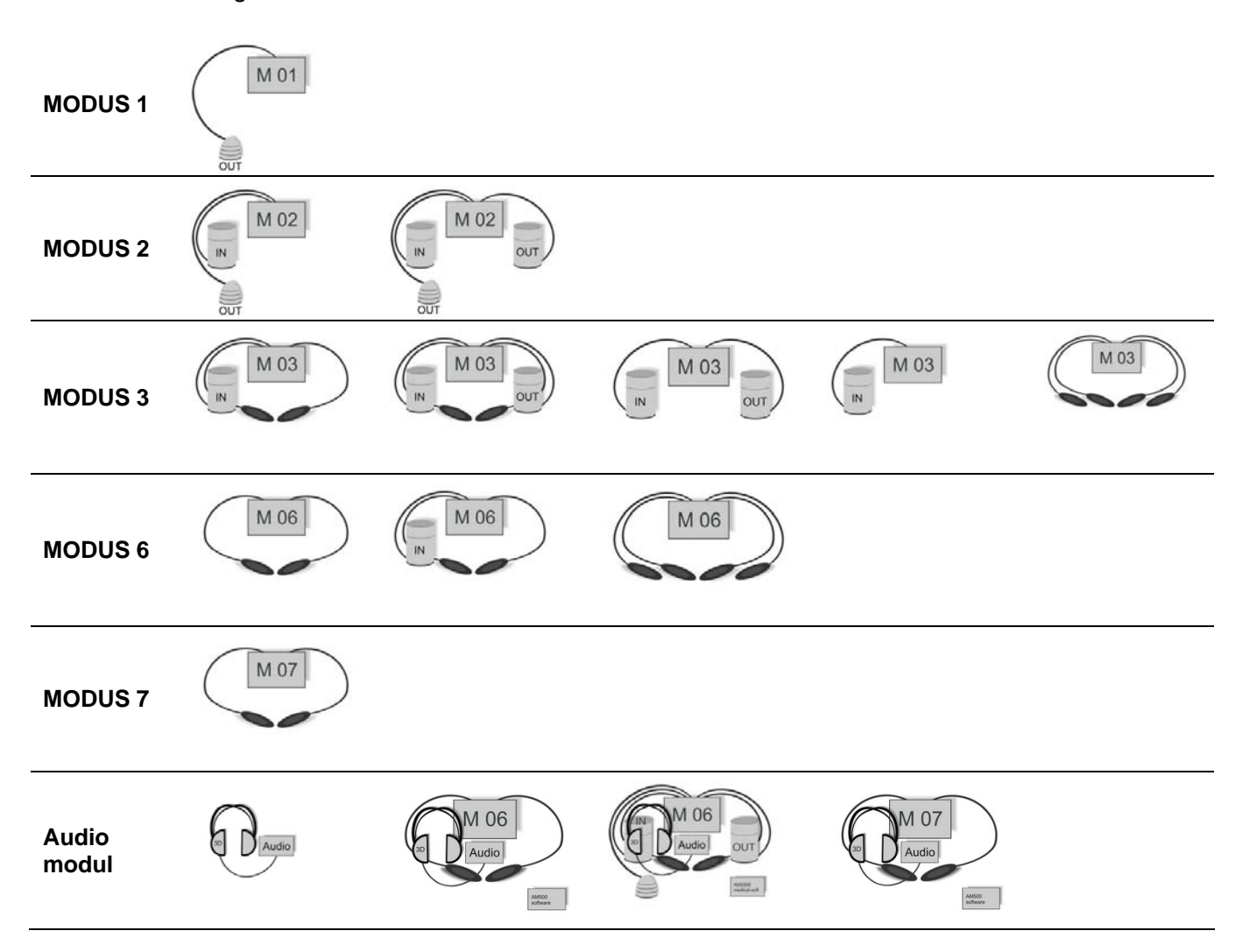

## *3.7 Betriebssystem*

Im Betriebssystem können Sie verschiedene Parameter einstellen. Das System verfügt über zwei getrennte Einstellungsmenüs.

Im SETUP-Menü werden die Einstellungen dauerhaft gespeichert, im KONFIGURATION-Menü nur temporär, bis der Netzstecker gezogen wird.

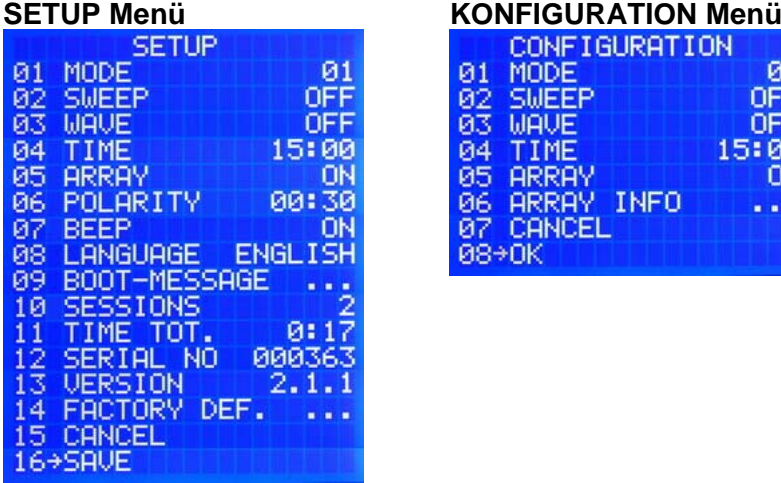

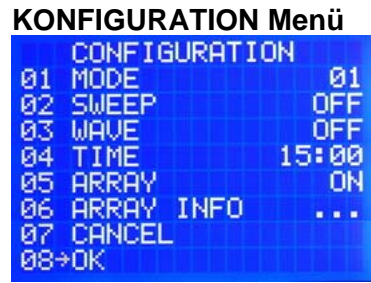

#### **3.7.1 So kommen Sie ins SETUP-Menü**

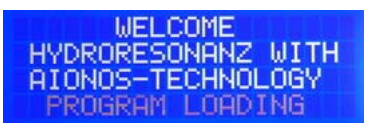

- **WÄHREND** der Programmladephase (Display zeigt: Program loading) **3 sec. lang SET-Taste (mittlere Taste) gedrückt halten,** bis Tonsignal erfolgt.
- SET-Taste loslassen.

**SETUP-Menü:** alle Einstellungen werden dauerhaft gespeichert, d.h. werden auch nach Ziehen des Netzsteckers gehalten. Tipp: Stellen Sie hier Ihre Standard-Anwendungen ein.

#### **3.7.2 So kommen Sie ins KONFIGURATION-Menü**

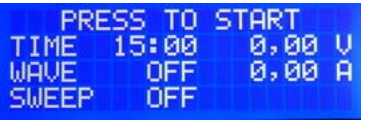

- **Nach** der Programmladephase **im Startmenü 3 sec. lang SET-Taste (mittlere Taste) gedrückt halten,** bis Tonsignal erfolgt.
- SET-Taste loslassen.

**KONFIGURATION-Menü:** Alle Einstellungen werden nur für die nächste Anwendung gespeichert, d.h. gehen nach Ziehen des Netzsteckers verloren.

#### **3.7.3 Die wichtigsten Funktionen:**

- **Spin-Schalter**: POS positiv oder INV invertiert (gespiegelt) einstellbar ("WAVE" bei Betriebsmodus 02, 03, 06)
- Polaritätswechsel einstellbar ("Polaritaet" / "Polarity" bei Modus 01+ 02 Ionenbad, Hyret)
- 12 Schwingungsprogramme ("**SWEEP**" Modus 06 und 07)
- Sprachwahl: Auswahl der Menü-Sprache ("SPRACHE" / "LANGUAGE")
- Begrüßungstext frei wählbar: individuelle Texteingabe für Display "Programm-Start" möglich
- **Betriebsstundenzähler** mit Angabe der Betriebsstunden und Zahl der Sitzungen
- Kontrollton ("SIGNALTON" / "BEEP") an- bzw. ausschaltbar
- **Timer** bis 24 Stunden: minutengenaue Einstellung der Anwendungsdauer ("ZEIT" /  $,$ TIME") 1 min - 24 h)

## *3.8 Softwareaktivierung*

#### **3.8.1 Lizenzkarte / Software-Freischaltung**

Die mitgelieferte Lizenzkarte zeigt Ihnen: Sie haben das Recht zur Nutzung dieser Software erworben. Mit separater Post erhalten Sie einen Aktivierungsschlüssel für die erworbene Software.

Diesen Schlüssel brauchen Sie, um

1) das Betriebssystem zu aktivieren

2) das gewünschte Funktionsmodul (Modus 01 bis 07) zu aktivieren.

Weitere Informationen zu diesem Nutzungsrecht finden Sie bei der Lizenzvereinbarung im Anhang.

#### **3.8.2 Eingabe der Aktivierungsschlüssel**

#### **3.8.2.1 Das erste Mal**

Beim ersten Mal, wenn Sie einen AionoMed**®** Steuercomputer einschalten, erscheint folgende Maske:

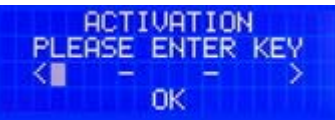

**ERER EINEN EINGEN EINER EINER IN DES FINANCIA EINER SCHLÜSSE**<br>Erst nach Eingabe des richtigen individuellen Schlüssels wird Ihre Software aktiviert.

**Anweisung:** Verbinden Sie den Steuercomputer mit dem Netzteil. Das System lädt sich, piept zweimal und zeigt obige Anzeige. Wenn das Rechteck (cursor) im ersten Feld blinkt, drücken Sie die SET-Taste. Das System piept einmal und ein waagrechter Strich blinkt – bereit zur Eingabe.

Nun können Sie mit den Pfeiltasten das erste Zeichen eingeben. Bitte tippen Sie solange auf die rechte Pfeiltaste, bis im Display das gewünschte Zeichen erscheint (zuerst erscheinen die Ziffern von 0-9, danach alle Buchstaben von A-Z).

Um die Eingabe zu bestätigen, drücken Sie wieder die Set-Taste.

Nun blinkt im 2. Datenfeld das Rechteck. Bitte wiederholen Sie obige Vorgehensweise so oft, bis Sie den gesamten Schlüssel eingegeben haben.

Nach dem letzten Eingabefeld springt der Cursor auf **OK** (letzte Zeile) und blinkt. Bitte kontrollieren Sie nochmals Ihre Eingabe und **bestätigen** Sie dann die korrekte Eingabe (OK) mit der **SET-Taste**. Das System ist nun betriebsbereit.

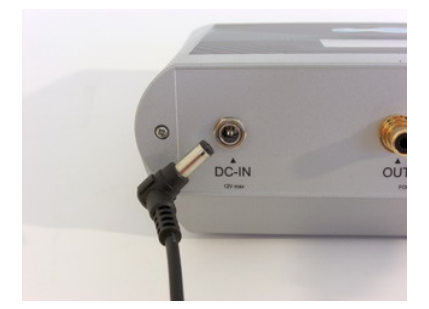

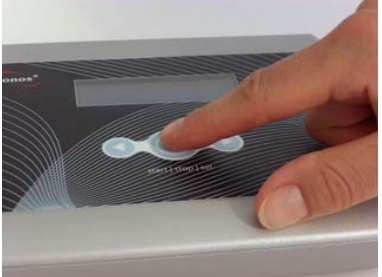

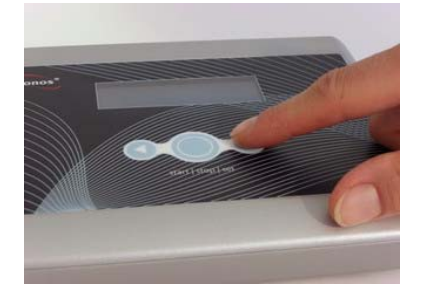

AionoMed<sup>®</sup> manual AM500 Seite 21 von 39

#### **Fehlermeldung:**

Bei Eingabe eines falschen Schlüssels erhalten Sie die Meldung: "INVALID KEY"

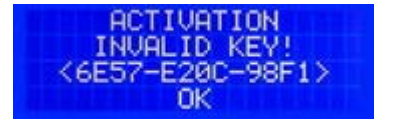

Bitte überprüfen Sie, ob Sie aus Versehen einen Eingabefehler gemacht haben. Wiederholen Sie in diesem Fall die Eingabe korrekt. Erhalten Sie weiterhin die Meldung, setzen Sie sich bitte mit Ihrem Händler oder dem Hersteller in Verbindung.

#### **TIPP:**

Sie haben bei der Eingabe einen Fehler gemacht. Ziehen Sie den Netzstecker auf der Rückseite des Systems für ca. 5 sec. ab und stecken ihn erneut an. Das System befindet sich wieder im ursprünglichen Zustand. Geben Sie den korrekten Schlüssel nochmals ein.

#### **3.8.2.2 Eingabe weiterer Aktivierungsschlüssel**

Wenn Sie mehrere Lizenzen erworben haben, geben Sie bitte jetzt auch die anderen Freigabeschlüssel ein. Hierzu ziehen Sie den Netzstecker auf der Rückseite des Systems kurz ab und stecken ihn dann wieder ein. Sobald das System zweimal piept, drücken Sie auf die SET-Taste (das System piept einmal) und halten die Taste solange gedrückt (ca. 3 sec.), bis ein weiterer Bestätigungston ertönt. Lassen Sie die Taste nun los.

Sie befinden sich nun im SETUP-Menü des Systems (siehe auch 3.6.1).

Zur Eingabe weiterer Schlüssel gehen Sie auf Menü-Punkt 01 (Modus). SET-Taste drücken.

Wählen Sie nun einen Modus (von 01 bis 07) aus, der drei Punkte am Ende hat (z.B. Modus 03 … ) und somit noch nicht aktiviert wurde. Drücken Sie die SET-Taste.

Geben Sie in dieser Eingabemaske wie oben beschrieben (siehe Anweisung unter 3.8.2.1) den entsprechenden Aktivierungsschlüssel ein.

**BITTE KEY EINGEBEN ABBRECHEN** OK

Nach Eingabe der letzten Stelle gehen Sie bitte auf **OK und bestätigen** Ihre Eingabe mit der SET-Taste. Verlassen Sie das SETUP-Menü unter Punkt 16 (Speichern).

#### **TIPP:**

**Bitte beachten Sie, dass alle Änderungen im SETUP-Menü erst dann wirksam werden, wenn Sie das Menü unter Punkt 16 (Speichern) verlassen!** 

#### **MODUS**

Die bereits freigeschalteten Modi werden im SETUP-Menü mit ihrer Modusnummer und AUSWAEHLEN angezeigt. (z.B. 01 AUSWAEHLEN)

Weitere Einstellungen siehe auch unter "Betriebsmodus einstellen" (siehe auch 4.0).

## *3.9 Sonstige Funktionen*

#### **Signalton ein- / ausschalten**

**BEEP** LANGUAGE ENGLISH 88 09 BOOT-MESSAGE

SETUP Punkt 07 Beep

**TIPP:** Wenn Sie den Piepton am Ende der Anwendung unterdrücken möchten, wählen Sie bitte vor Beginn der Anwendung im SETUP-Menü unter Punkt 08 Signalton die Position "AUS".

#### **Eröffnungsmenü ändern**

09 BOOT-MESSAGE 10 SESSIONS<br>11 TIME TOT.  $9:1^{2}$ 

SETUP Punkt 09 BOOT-MESSAGE auswählen, dann neuen gewünschten Text der Startmeldung eingeben. Text-Eingabe wie bei Eingabe des Aktivierungsschlüssel 3.8.2.

#### **Werkseinstellung zurücksetzen**

FACTORY DEF. 15 CANCEL<br>16+SAVE

SETUP Punkt 14 FACTORY DEF: Setzt das System in den Auslieferungszustand zurück; löscht damit sämtliche Einstellungen und alle freigeschalteten Betriebsmodi. Das System ist danach NICHT mehr betriebsbereit!

FACTORY DEFAULTS<br>O YOU REALLY WANT DO. TO CONTINUE? **CANCEL** OK

Nur für technischen Kundendienst!

Diesen Punkt nur auf ausdrückliche Anweisung des Herstellers verwenden, wenn Sie das System zurücksetzen wollen.

Sind Sie aus Versehen auf diesen Punkt gekommen, bitte mit CANCEL abbrechen.

#### **Anzahl der erfolgten Anwendungen / Betriebszeit / Seriennummer**

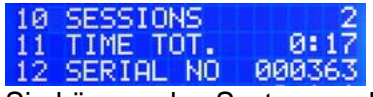

Sie können das System auch vermieten. In diesem Fall finden Sie im SETUP-Menü unter Punkt 10 die Anzahl der getätigten Sitzungen und unter Punkt 11 die Anzahl der Betriebsminuten. Wenn Sie sich diesen Zählerstand vor der Vermietung notieren, können Sie bequem die durchgeführten Minuten abrechnen.

#### **Seriennummer**

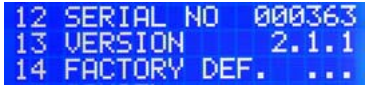

Die eindeutige **Seriennummer** sehen Sie im SETUP-Menü unter Punkt 12 angezeigt. Sie befindet sich auch auf dem Typenschild auf der Rückseite des Systems.

## **4 Anwendung**

## *4.1 Anwendungen im Wasser (Modus 01 oder Modus 02)*

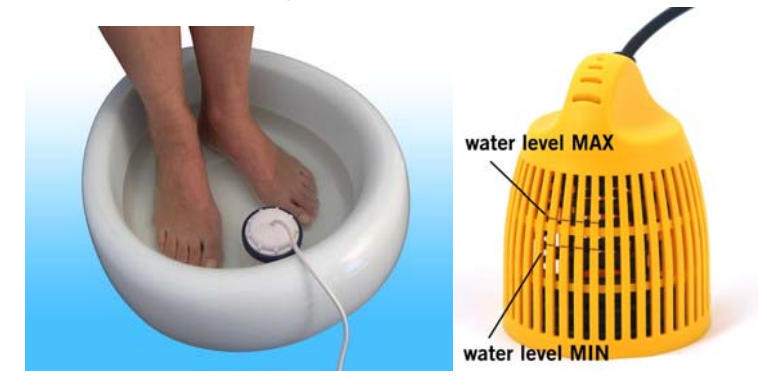

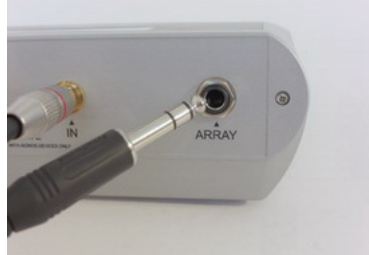

Mit den AionoMed**®** Systemen können Sie Ionenbäder mit oder ohne Schwingungsübertragung durchführen.

#### **Leitfähigkeit einstellen - Messwerte Volt und Ampere**

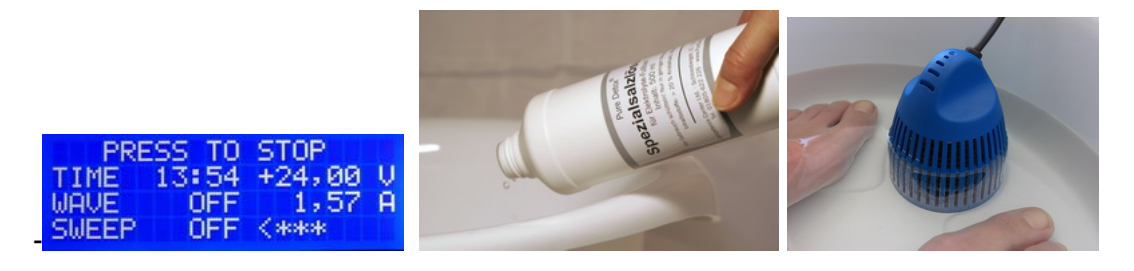

Die Leitfähigkeit des Wassers wird mit der Zugabe einer Spezialsalzlösung eingestellt. Spezialsalzlösung bitte vor Gebrauch schütteln! Nach dem Starten der Anwendung Füsse in die Wanne, dann geben Sie **LANGSAM** wenige Spritzer der Spezialsalzlösung in das Wasser, bis die angezeigte Ampere-Zahl ca. den Wert 1,50 A erreicht.

#### **Für die optimale Funktion des AionoMed® AM500 sollte die Stromstärke zwischen 1,50 und 1,75 Ampere liegen (Anzeige 3 Sternchen <\*\*\*> oder 4 Sternchen <\*\*\*\*>)**

#### **TIPP:**

Bei der Salzzugabe die Füsse bewegen, um das Wasser mit dem Salz gut zu durchmischen! Je nach Wasserqualität bzw. Wasserhärte benötigen Sie nur wenige Spritzer Salz (je härter das eingesetzte Wasser, desto weniger Salz ist nötig!).

#### **Wie wird die Anwendung durchgeführt?**

#### **Behandlungsstart:**

Die Anwendung wird durch 1x Drücken des SET-Knopfes mit den zuvor eingestellten Werten gestartet. Beim Drücken erfolgt ein Quittungston. Die Zeitanzeige zählt rückwärts die verbleibende Anwendungszeit.

#### **TIPP:**

Bitte drücken Sie den SET- Knopf erst, wenn sich der Konverter im Wasser befindet und angeschlossen ist. Sollte dies nicht der Fall sein, erhalten Sie eine Fehlermeldung. Sollte durch zu hohe Salzzugabe ein kritischer Wert erreicht werden (über 2,25 Ampere), zeigt das Display den Warnhinweis "**Übersalzwarnung**" an. In den nächsten Sekunden können Sie durch Wasserzugabe in der Wanne den Salzgehalt verdünnen und damit den Leitwert reduzieren (siehe auch unter Punkt "Leitfähigkeit zu hoch"). Sonst erfolgt die automatische Abschaltung. In diesem Fall Wasser neu ansetzen, Anwendung neu starten.

#### **Leitfähigkeit zu gering**

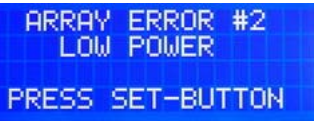

Zusätzlich Salzlösung in das Wasser geben und durchmischen.

#### **Leitfähigkeit zu hoch**

**ARRAY ERROR #3 HIGH POWER** PRESS SET-BUTTON

Wasser verdünnen. Weniger Salzlösung dosieren. Ggf. neues Wasser ansetzen.

Sollte durch zu hohe Salzzugabe ein kritischer Wert erreicht werden (über 2,25 Ampere), zeigt das Display den Warnhinweis "**Übersalzwarnung**" an. In den nächsten Sekunden können Sie durch Wasserzugabe in der Wanne den Salzgehalt verdünnen und damit den Leitwert reduzieren.

Dauert dies zu lange oder wird der vom System intern vorgegebene Maximalwert von 2,5 Ampere erreicht, schaltet das Gerät zu Ihrer Sicherheit automatisch ab.

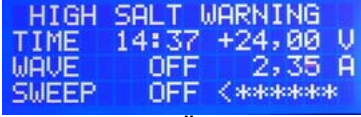

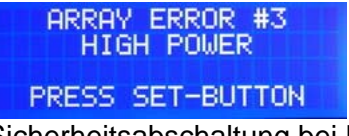

Warnhinweis Übersalz Terminischen Sicherheitsabschaltung bei Übersalzung

Bevor Sie nun das System wieder neu starten, müssen Sie den Salzgehalt des Wassers reduzieren. Entweder verdünnen Sie das Wasser, oder Sie entleeren die Wanne und befüllen Sie neu.

Starten Sie erneut durch Drücken des SET-Knopfes und fügen Sie nun vorsichtig wieder (eine geringere!) Menge Salzlösung unter Durchmischen zu.

#### **Polaritätswechsel einstellen (POLARITY Punkt 06 SETUP)**

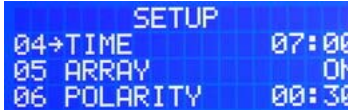

Nur bei aktiv bei Modus 01, 02.

Wird das System zur Wasserionisation verwendet, kann die Stromrichtung automatisch geändert werden, um eine gleichmäßige Abnutzung des Konverters zu erlauben (Änderung der Polarität). Üblicherweise wird ein Wert zwischen 30 sec. bis 2 min. eingestellt. Sollten Sie keine Änderung der Stromrichtung wünschen (nötig für bestimmte Konverter-Typen, siehe Hersteller-Info) stellen Sie den Polaritätswechsel auf --:--.

#### **Welche Konverter können verwendet werden?**

**PD 12 Key Deluxe Art.nr. 8474** 

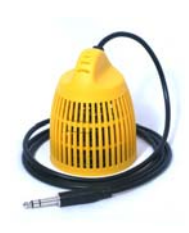

Aus hochwertiger Speziallegierung, Wasser-Ionisation in reinster Form (Pure Detox®) mit Schlüsselkennung für Medizinprodukte geeignet, Vorteil: Es gelangen keine Metall-Ionen in das Wasser. Keine Wasserverfärbung!

**PD 8 Key Spezial Art.nr. 9498** 

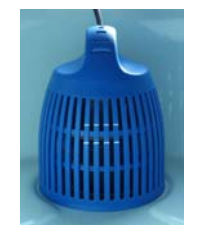

Aus hochwertigem Chirurgenstahl, mit Schlüsselkennung für Medizinprodukte geeignet, die Spezial-Legierung erzeugt einen starken Oxidationseffekt. Das Wasser verfärbt sich stark. **Hinweis:**  Die Lebensdauer eines Konverters ist im wesentlichen von 3 Faktoren abhängig: 1) Die Stromstärke, mit der der Konverter betrieben wird. 2) Die Wasserqualität

3) Die Reinigung (nur bei Edelstahl)

**TIPP:** Da sich bei der Wasserionisation die sog. Opfer-Anode technisch bedingt langsam auflöst, ist aus wirtschaftlichen Gesichtspunkten darauf zu achten, dass die Stromstärke im Idealbereich von 1,5 – 1,75 Ampere liegt!

#### **Konverterstecker Handhabung**

Zur Übertragung von Resonanzsignalen werden bei der AionoMed**®** Serie hochwertige Stereo-Klinkenstecker 6,3 mm verwendet. **Der Stecker darf niemals mit Wasser (Salzwasser) oder Feuchtigkeit (Hautschweiß) in Kontakt kommen. Nicht vorne anfassen!** 

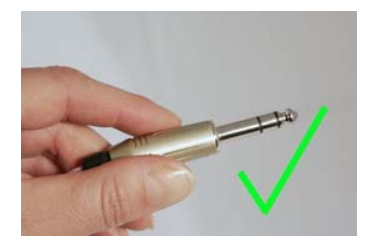

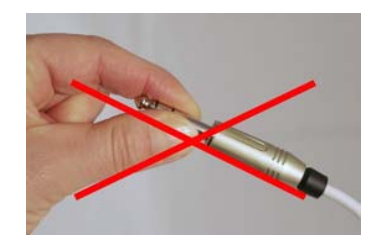

**Feuchte Stecker gefährden die hochwertige Elektronik des Steuergerätes!! Der Stecker darf niemals mit Wasser (Salzwasser) oder** 

**Feuchtigkeit in Kontakt kommen.**

Ist der Stecker dennoch feucht geworden, trocken abwischen vor Benutzung!

#### **Hinweis:**

Dieser Konverter kann nur gemietet werden.

#### **Konverter-Buchse (Array-Buchse)**

Anschluß einer Elektrode (Konverter, Array) zur Durchführung von Ionenbädern. Beachten Sie die korrekte Füllhöhe, nachdem die Füsse in der Wanne stehen.

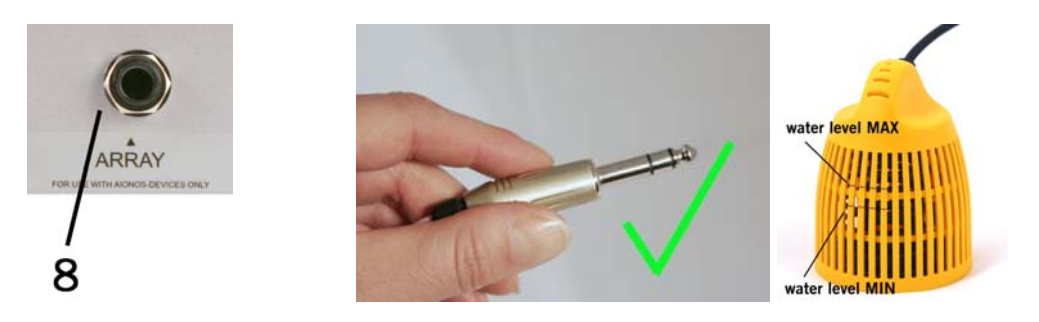

#### **Konverter Info (ARRAY INFO Punkt 06 Konfiguration)**

Zeigt Gesamtlaufzeit des Konverters, bereits verbrauchte Betriebszeit und restliche verbliebene Betriebszeit an.

Achtung: Diese Info-Funktion ist nur bei KEY Konvertern mit Stereo-Klinkenstecker möglich.

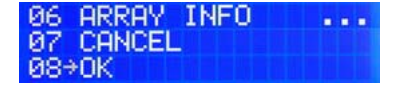

- Konverterstecker in die Buchse "ARRAY" stecken
- Konfigurations-Menü Punkt 06
- **ARRAY INFO wählen**
- **Anzeige im Display**

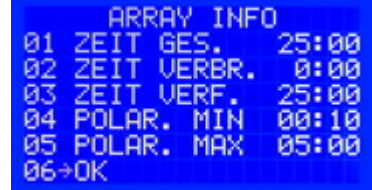

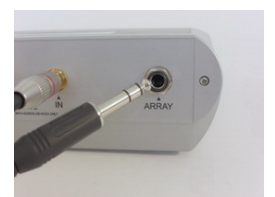

Dieser Menüpunkt ist nur aktiv im Modus 01 und 02.

#### **Konverter ist verbraucht**

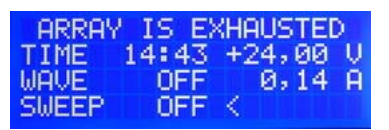

Der Konverter ist verbraucht, die letzte Anwendung läuft.

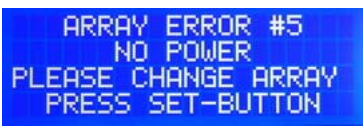

Der Konverter ist verbraucht und muss erneuert werden.

**Tipp:** Prüfen Sie von Zeit zu Zeit den Betriebsstand und bestellen Sie rechtzeitig einen neuen Konverter.

## *4.2 Anwendungen trocken (Modus 03, 06 oder 07)*

#### **Wie wird die Anwendung durchgeführt?**

Bitte beachten Sie die Kurzanleitungen für die einzelnen Betriebsmodi.

#### **Handhabung Handelektroden**

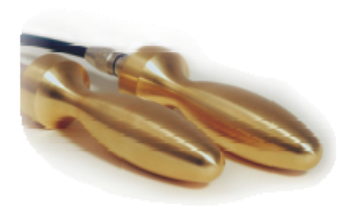

#### **Behandlungsstart:**

Die Handelektroden in die linke und rechte Hand nehmen. Die Anwendung wird durch 1x Drücken des SET-Knopfes mit den zuvor eingestellten Werten gestartet.

- Transferkabel mit **rotem** Ring in "IN-Buchse" stecken.
- Handelektrode in **RECHTE** Hand nehmen ("Rechts gibt").
- Transferkabel mit schwarzem Ring in "OUT-**Buchse**" stecken.
- Handelektrode in **LINKE** Hand nehmen ("Links nimmt").

#### **Handhabung Zylinder**

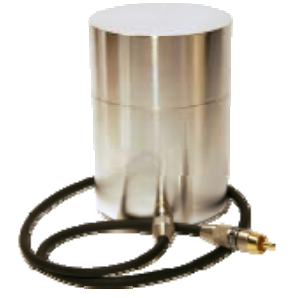

#### **Behandlungsstart:**

Zylinder anstecken und ausgetestete Proben einlegen. Bitte beachten Sie die Anwendungsempfehlung bei Verwendung der Zylinder.

#### **SWEEP-Programm wählen im Modus 06 oder 07 möglich.**

- Im SETUP und KONFIG-Menü unter Punkt 02 SWEEP
- Das gewünschte Sweep-Programm einstellen (Programm Nummer von 01 bis 12).
- Eingabe abspeichern (SETUP: Punkt 16, Konfig.: Punkt 08)

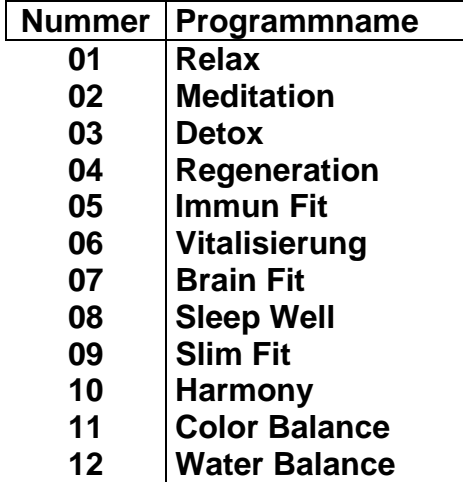

## **5. Sicherheitshinweise und Anwendungsrichtlinien**

Bei technischen oder medizinischen Vorkommnissen informieren Sie bitte umgehend den medizinischen Sicherheitsbeauftragten des Herstellers. Bitte teilen Sie exakt mit, wann, wo, was oder wer mit dem Produkt zu Schaden gekommen ist. Bitte teilen Sie uns hierzu die Seriennummer des Systems mit.

Den Sicherheitsbeauftragten erreichen Sie unter: Tel.: +49-(0)8669-9099881 (Stand: 2010) www.aionomed.de/security/check1.htm

Sie haben Fragen zur Bedienung des Systems: **Info-Telefon 0800-44-22-001** (gebührenfrei aus Deutschland) oder **+49-8669-90-99-88-1**(international)

## *5.1 Wichtigste Kontraindikationen (Gegenanzeigen)*

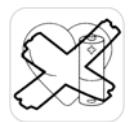

Herzschrittmacher / elektronische Implantate

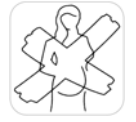

Schwangerschaft und Stillzeit

Epilepsie

**Organtransplantate** 

Betreiben Sie das System niemals bei örtlichem Gewitter (Blitzschlag).

## *5.2 Anwendungen im Wasser (Modi 01 und 02).*

- Der Körper kann über die Fußsohle (Handfläche) Ladungen aufnehmen und abgeben. Im Wasser kann die Fußsohle wesentlich schneller mehr Ladungen aufnehmen oder abgeben.
- Achten Sie auf den direkten Wasserkontakt mit ihren Fußsohlen (alternativ Handflächen) während der Anwendung.
- Benutzen Sie das Gerät nicht an Personen mit Herzschrittmachern oder mit Implantaten, die mit Batterie betrieben werden (z.B. Hormonpumpen usw.). Hörgeräte sollten Sie während der Anwendung aus dem Ohr nehmen bzw. ausschalten.
- Benutzen Sie das Gerät nicht während der Schwangerschaft oder bei vermuteter Schwangerschaft. Ebenso nicht während der Stillzeit.
- Benutzen Sie das Gerät nicht an Personen, die Organtransplantate (z.B. Herz- oder Nierentransplantate) haben.
- Benutzen Sie das Gerät nicht an Blutern.
- Benutzen Sie das Gerät nicht an Personen, die an jeglicher Form der Epilepsie oder an schwerer Amnesie (Gedächtnisstörungen, Gedächtnisverlust) leiden.
- Benutzen Sie das Gerät nicht an Füßen mit offenen Wunden oder bei akuter Thrombose. (Bei Verletzungen an den Füssen kann die Anwendung auch über die Hände durchgeführt werden. Stellen Sie dazu die Wanne auf einen Tisch.)
- Wenn sich der Kunde/Klient während der Anwendung müde oder schwach fühlt, schalten Sie das Gerät aus und lassen Sie ihn die Füße aus dem Wasser nehmen.
- Beenden Sie die Anwendung sofort, wenn der Kunde/Klient Schmerzen, Unwohlsein oder irgendeine Form von Krämpfen empfindet.
- Geben Sie Ihren Kunden für die Zeit nach der Anwendung eine Verhaltensanweisung mit.

Vor der Anwendung empfehlen wir 1 Glas gutes, mineralarmes Wasser zu trinken, um die Eigenregulation zu unterstützen, ebenso nach der Anwendung über den Tag verteilt ca. 1-2 Liter Wasser.

Nach der Anwendung von Ionenbädern bzw. der Hydroresonanz sollte zur Unterstützung der Regulation eine Nachruhe von 30 min. eingehalten werden. Empfohlen wird während der Nachruhephase die Anwendung von Schwingungsfeldern (Modus 03, 06, 07) sowie das Audio-Modul zur Tiefenentspannung.

## *5.3 Anwendungen trocken (Modi 03, 06 und 07).*

- Benutzen Sie das Gerät nicht an Personen mit Herzschrittmachern oder Implantaten, die mit Batterie betrieben werden (z.B. Hormonpumpen usw.). Hörgeräte sollten Sie während der Anwendung aus dem Ohr nehmen bzw. ausschalten.
- Benutzen Sie das Gerät nicht während der Schwangerschaft oder bei vermuteter Schwangerschaft. Ebenso nicht während der Stillzeit .
- Benutzen Sie das Gerät nicht an Personen, die Organtransplantate (z.B. Herz- oder Nierentransplantate) haben.
- Benutzen Sie das Gerät nicht an Personen, die an jeglicher Form der Epilepsie oder an schwerer Amnesie (Gedächtnisstörungen, Gedächtnisverlust) leiden.
- Beenden Sie die Anwendung sofort, wenn der Kunde/Klient Schmerzen, Unwohlsein oder irgendeine Form von Krämpfen empfindet.

## **6. Rechtlicher Hinweis**

## *6.1 Garantie*

Der Hersteller übernimmt bei sachgemäßer Handhabung und Beachtung der Anwendungshinweise eine Garantie von 24 Monaten ab Kaufdatum (Rechnungsbeleg). Die Garantie umfasst die Kosten für die anfallende Fehlerbeseitigung sowie für Material und Arbeitszeit.

Dieses Handbuch muss vom Anwender des Systems sorgfältig gelesen, verstanden und beachtet werden. Von der Garantie ausgeschlossen sind die Folgen bei:

- Nichtbeachtung des Handbuches
- Schäden aufgrund von unsachgemäßem Gebrauch
- Verschleiß
- Öffnen des Systems

Die Garantie umfasst keine Verbrauchsmaterialien und Mängel, die den Wert oder die Gebrauchstauglichkeit nur unerheblich beeinträchtigen.

## *6.2 Haftungsausschluss*

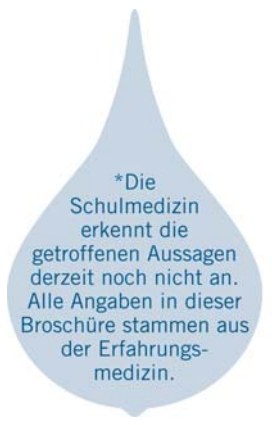

AionoMed® übernimmt keine Verantwortung für irgendwelche Schäden, die durch falsche Anwendung des AionoMed® Systems oder durch Nichtbeachten der Anweisungen dieses Handbuchs und der Sicherheitshinweise zustande kommen.

Alle getroffenen Aussagen über Eigenschaften und Wirkungen sowie Indikationen beruhen auf den Erkenntnissen und Erfahrungen der Therapiemethode selbst. Bitte beachten Sie, dass AionoMed® keine Angaben zu den physiologischen oder psychologischen Vorteilen durch Nutzung dieses Gerätes macht. Wir distanzieren uns von jeglichen Heilaussagen oder Heilversprechen.

Die Diagnose und Therapie von Erkrankungen und anderen körperlichen Störungen erfordert die Behandlung durch Ärzte/Ärztinnen, Heilpraktiker oder Therapeuten. Das mit einer falschen Diagnose oder Behandlung verbundene Risiko kann nur durch die Einbeziehung eines Arztes oder einer Ärztin bzw. eines Therapeuten verringert werden.

Wie jede Wissenschaft ist die Medizin ständigen Entwicklungen unterworfen. Forschung und klinische Erfahrungen erweitern unsere Erkenntnisse, insbesondere was Behandlung und medikamentöse Therapie anbelangt.

#### **Rechtswirksamkeit dieses Haftungsausschlusses**

Sofern Teile oder einzelne Formulierungen dieses Textes der geltenden Rechtslage nicht, nicht mehr oder nicht vollständig entsprechen sollten, bleiben die übrigen Teile des Dokumentes in ihrem Inhalt und ihrer Gültigkeit davon unberührt.

## *6.3 Weitergabe der Softwareschlüssel*

Bitte beachten Sie: An Hardware können Sie Eigentumsrechte erwerben. Für Software können Sie nur Nutzungsrechte erlangen, die auf Ihren Namen lauten (Einzelplatzlizenz). Sollten Sie Ihre Hardware verkaufen, sind Sie verpflichtet, das System vor Übergabe in den "FACTORY DEF" (SETUP Punkt 14) – Zustand zu versetzen. Sie sind nicht berechtigt, die erworbenen Nutzungsrechte ohne unsere Zustimmung (Genehmigung) an dritte Personen zu veräußern.

Diese Maßnahme dient dem Schutz des Verbrauchers, beispielsweise weil sich der Hersteller verpflichtet, wesentliche Verbesserungen an die Nutzer weiterzugeben.

## *6.4 Entsorgung*

 Gemäß der EU-Richtlinie 2002/96/EG vom 27.01.2003, ist der Hersteller verpflichtet, für die Rücknahme, umweltverträgliche Entsorgung sowie Verwertung der Elektrogeräte Sorge zu tragen. Wir bitten Sie, am Ende der Gebrauchszeit das System mit allen Zubehörteilen an uns zurückzusenden. Sie können das System auch ordnungsgemäß nach den jeweiligen gesetzlichen Bestimmungen des Landes und Landkreises entsorgen.

## *6.5 FAQ / Häufig gestellte Fragen*

#### **Internet**

Eine Übersicht der häufig gestellten Fragen wird im Internet allen Nutzern zur Verfügung gestellt.

Sie finden diese Übersicht unter:

#### www.aionomed.com/product/AM500/cc\_AM500\_FAQ.htm

Benutzername: alpha Kennwort: alpha

## **7 Sicherheitsprüfungen / Fehlermeldungen**

## *7.1 Nassanwendungen*

AionoMed®-Systeme: Überblick möglicher Sicherheitsabschaltungen bzw. Fehlermeldungen bei **Nassanwendungen**:

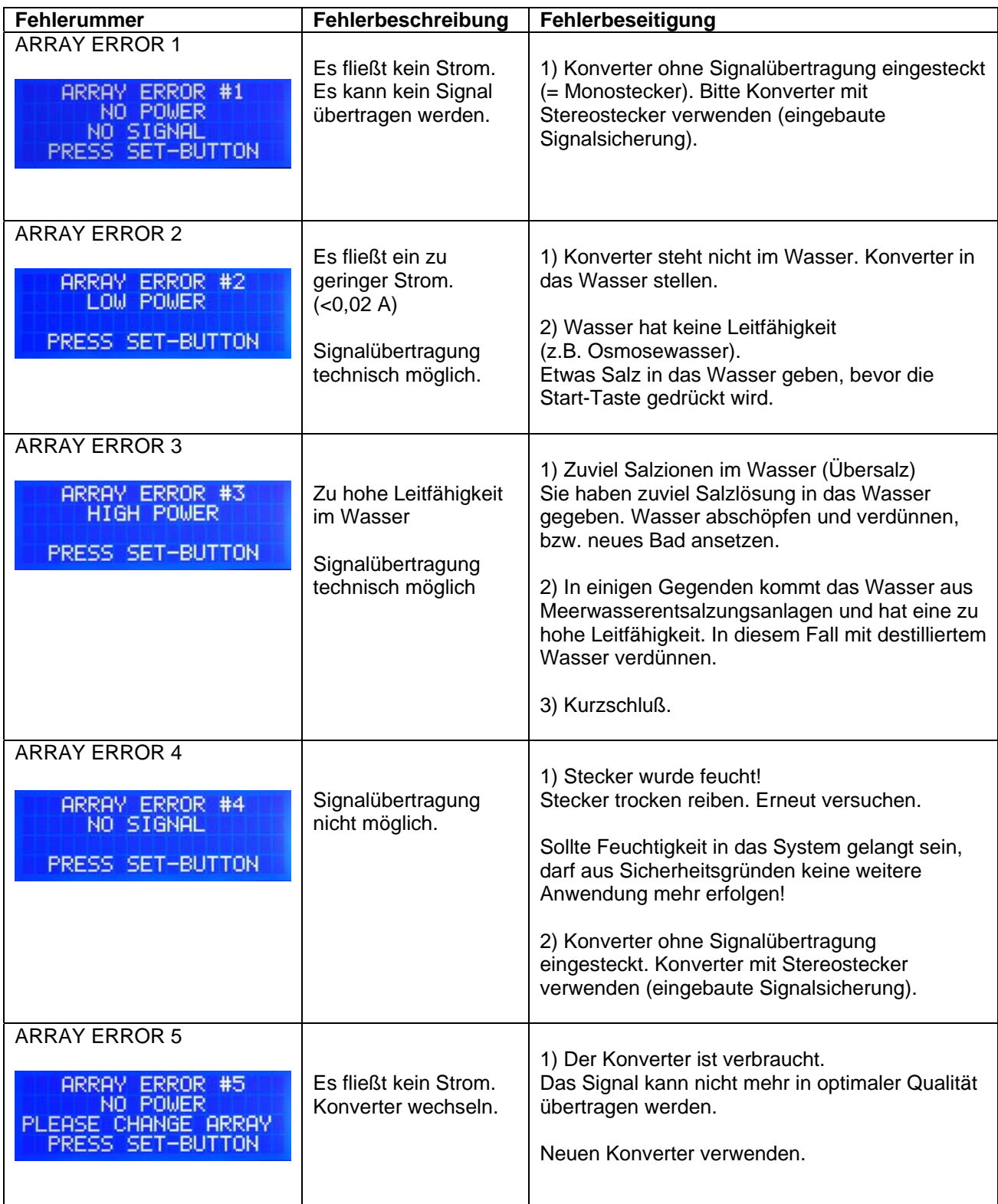

"Latings ist die englische Bezeichnung für "Konverter"

## *7.2 Übersicht Menübilder*

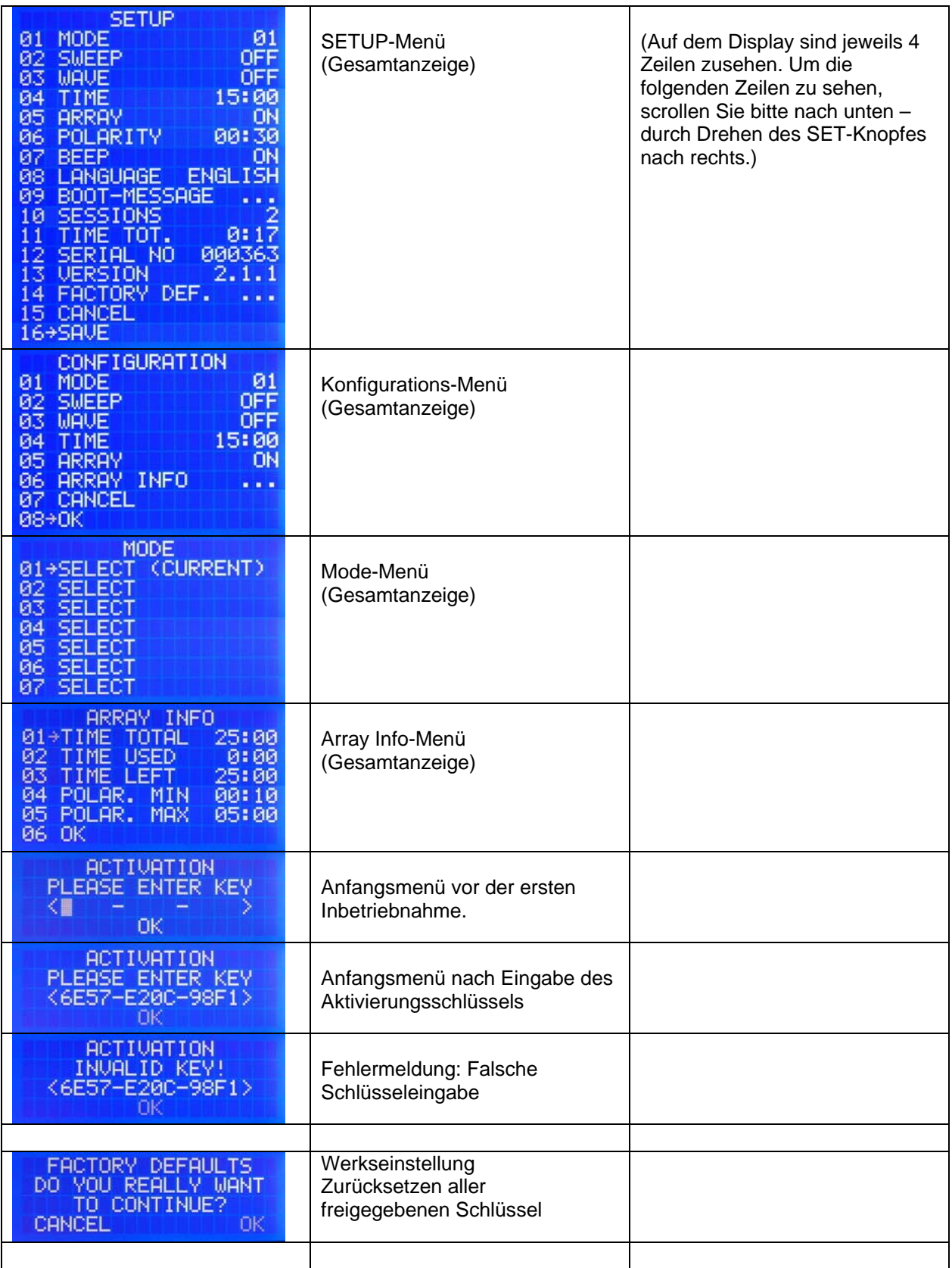

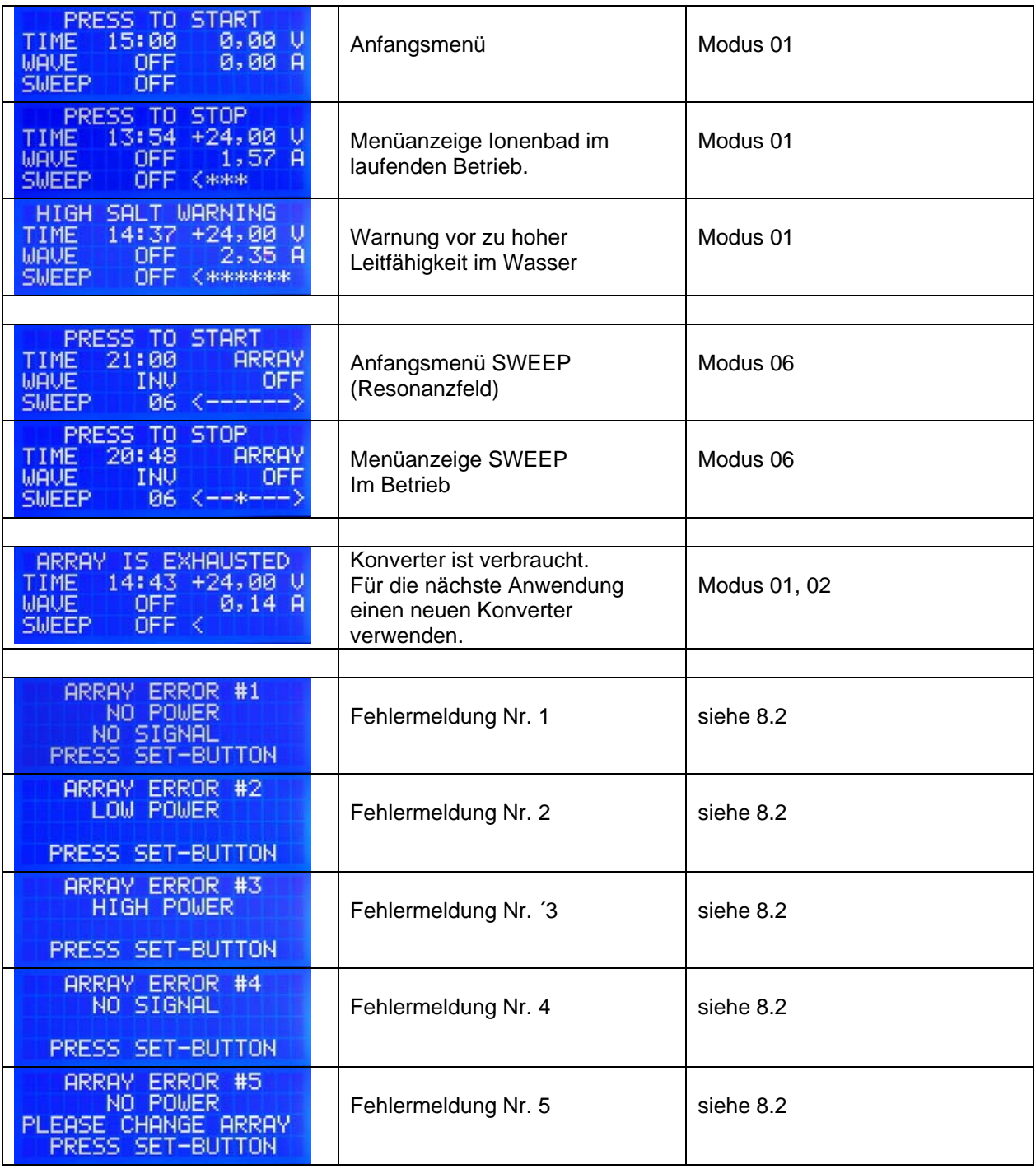

## **8 Handbuch und Lieferumfang**

## *8.1 System*

Dieses Handbuch ist Bestandteil des Lieferumfangs. Bitte bewahren Sie dieses Handbuch gut auf. Bei Weitergabe oder Verkauf des Systems geben Sie bitte dieses Handbuch zusammen mit dem System an Dritte weiter. Dieses Handbuch unterliegt keinem Änderungsdienst. Den aktuellen Stand erfahren Sie direkt unter der Website des Herstellers AionoMed Ltd. **(http://www.aionomed.de/manual/AM500.htm)**

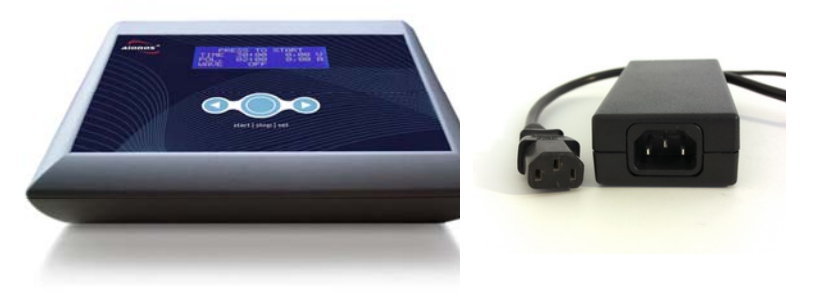

Steuercomputer AM500 Externes Netzteil 12 Volt

## *8.2 Wartung*

Ihr AionoMed® System wurde nach höchsten Qualitätsanforderungen hergestellt und ist für den täglichen Einsatz in der Praxis geeignet. Das System ist so gefertigt, dass außer der Reinigung keine Wartungsarbeiten anfallen.

Die Elektroden unterliegen einer Materialermüdung und sind Verbrauchsmaterial. Je nach Bautyp haben Sie regelmäßig die Elektrode in den vorgeschriebenen Intervallen zu tauschen.

## *8.3 Lagerung*

Lagern Sie das Steuergerät an einem warmen, trockenen Platz. Setzen Sie das Gerät keinen extremen Feuchtigkeitsschwankungen, Hitze oder direkter Sonneneinstrahlung aus (z.B. indem Sie es im Kofferraum des Autos liegen lassen).

Tauchen Sie das Steuergerät und das Netzteil **niemals** in Wasser ein! Ebenso den Klinkenstecker des Konverters.

## *8.4 Anhang zum Technischen Handbuch*

- Konformitätserklärung
- Verhaltensanweisung für Anwender für die Zeit nach der Anwendung von Ionenbädern

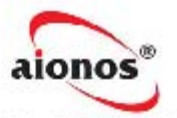

Tel: 0049-(0)8669-90 99 88-1 Fel: 0049-(0)0009-90 99 88-2<br>Fax: 0049-(0)8669-90 99 88-2<br>e-mail: info@AionoMed.com Niederlassung Deutschland:<br>AionoMed Ltd. Postfach 1280 D-83336 Chieming

#### EG-Konformitätserklärung

(gültig ab 06.12.2007)

Für folgendes Erzeugnis

#### AionoMed<sup>®</sup> AM500 System

wird bestätigt, dass es den Vorschriften und Schutzanforderungen entspricht, die in der Richtlinie für elektromagnetische Verträglichkeit (89/336/EWG) und der Niederspannungsrichtlinie (73/23/EWG) festgelegt ist.

Zur Beurteilung des Erzeugnisses hinsichtlich der elektromagnetischen Verträglichkeit wurden folgende einschlägige harmonisierte europäische Normen herangezogen, deren Fundstellen im Amtsblatt der Europäischen Gemeinschaften veröffentlicht wurden:

> EN 61000-3-2 EN 61000-3-3 EN 61326:1998 EN 60601-1-2 (externes Netzteil)

Diese Erklärung wird verantwortlich für folgenden Hersteller abgegeben:

AionoMed Ltd. 178 Church Road Hove, East Sussex **BN3 2D1** Company No. 5867874

Chiemseestr. 17 D-83365 Nußdorf

abgegeben durch:

Al Lewier

Harald Leimer Direktor

Diese Erklärung beinhaltet keine Zusicherung von Eigenschaften. Die Sicherheitshinweise der mitgelieferten Bedienungsanleitung sind zu beachten.

AionoMed Ltd. \* 178 Church Road \* Hove, East Sussex \* BN3 2DJ \* Company No: 5867874<br>Deutsche Niederlassung: Chiemseestr. 17 \* D-83365 Nußdorf \* Postanschrift: Postfach 1280 \* D-83336 Chieming<br>Tel: 0049-(0)8669-90 99 88-1

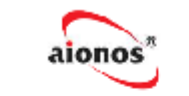

#### Verhaltensanweisung für Anwender nach der Anwendung C 2010 AlonoMed Ltd.

#### Hinweise nach der Ionenbad bzw. HYRET-Anwendung

Die folgenden Informationen beschreiben, wie Sie sich nach einer Anwendung fühlen und wie Sie den größten Nutzen aus der AionoMed®-Anwendung ziehen können.

Direkt nach der Anwendung oder auch in den folgenden Tagen nach der Anwendung können Sie sich voller Energie oder auch müde fühlen. Beide Reaktionen sind absolut normal. Sie könnten Erkältungsanzeichen, Kopfschmerzen, Durchfall, eine entwässernde Wirkung aber auch eine emotionale Wirkung verspüren. Die Farbe Ihres Urins könnte sich ebenfalls ändern.

Um den größten Nutzen durch die Anwendung zu erhalten, sollten Sie sich 24 Stunden nach der Anwendung schonen. Dies wird Ihrem Körper die Möglichkeit geben, gut mit den Stoffen zurecht zukommen, die durch die Anwendung gelöst werden können.

#### **Bitte beachten Sie Folgendes**

Die Anwendung des Ionenbades unterstützt die Ausleitung Ihres Körpers. Bitte trinken Sie vor der Anwendung mindestens 0,5 Liter gutes Wasser. Nach der Anwendung sollte eine Regulationsphase von ca. 30 min, folgen. Die Regulationseffekte können durch Einsatz eines speziell entwickelten Audio-Moduls intensiviert werden.

In den beiden der Behandlung folgenden Tagen sollten Sie täglich mindestens 2-3 Liter gutes Wasser (Quellwasser, Osmosewasser, kohlensäurefrei, natriumarm) trinken.

Durch die starke Anregung des Zellstoffwechsels während der Ausleitungstherapie steigt der Bedarf an essentiellen Mineralien. Wir empfehlen Ihnen dringend die Anwendung mit organisch gebundenen Mineralien und Vitalstoffen zu unterstützen. Wir empfehlen dazu hochwertige orthomolekulare Rezepturen auf Basis von natürlichen basenbildenden Kräutern und Gewürzen aus Bio-Anbau.

- Nehmen Sie sich nach der Anwendung Zeit, sich auszuruhen und zu entspannen.
- Vermeiden Sie möglichst Koffein Tee, Kaffee und Cola und Nikotin.
- Vermeiden Sie direkt nach der Anwendung schwerverdauliches Essen.
- Essen Sie naturbelassene Lebensmittel, möglichst aus Bioanbau.
- Essen Sie viel frisches saisonales Obst und Gemüse.  $\bullet$

Bei Fragen jeglicher Art zur Therapieform rufen Sie bitte unsere Servicenummer an:

Service-Telefon: 0800-44-22-001 (gebührenfrei aus Deutschland) oder

+49-(0)8669-90-99-88-1 (International)

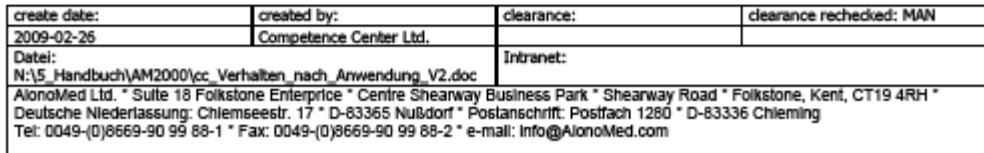